# **Precision by ViewSonic®**

**Home Theater Projector**

**User's Manual**

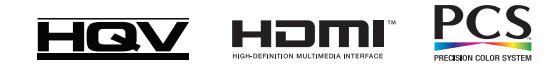

**DEU**

**FIN**

**ITL**

**RUS**

**SWD**

**ESP DUT**

**FRN**

**ENG**

# Information de conformité

## Déclaration de la FCC

Cet appareil est en conformité avec l'article 15 du Règlement de la FCC. Son utilisation est soumise aux deux conditions: (1) cet appareil ne cause pas d'interférence nuisible, et (2) cet appareil doit accepter toute interférence reçue, y compris les interférences qui peuvent causées un fonctionnement indésirable.

Cet équipement a été testé et déclaré conforme aux limites pour un appareil numérique de Classe B, en accord avec l'article 15 du Règlement de la FCC. Ces limites sont prévues pour fournir une protection raisonnable contre des interférences nuisibles en installation résidentielle. Cet équipement génère, utilise et peut rayonner des énergies de fréquence radio et s'il n'est pas installé conformément aux instructions, peut engendrer des interférences nuisibles sur les communications radio. Cependant, il n'est pas garanti que des interférences ne se produiront pas dans une installation particulière. Si cet équipement cause des interférences nuisibles sur la réception de la radio ou de la télévision, ce qui peut être mis en évidence en éteignant et en allumant l'équipement, l'utilisateur est encouragé à corriger ce problème à l'aide des mesures suivantes:

- Réorienter ou déplacer l'antenne de réception •
- Augmenter la distance entre l'équipement et le récepteur •
- Connecter l'équipement à une prise de courant d'un circuit électrique différent de celui auquel le récepteur est connecté. •
- Ou demander de l'aide au vendeur ou à un technicien expérimenté en radio/TV. •

Attention: Vous êtes prévenu que des modifications non expressément approuvées par la partie responsable de la conformité peuvent annuler le droit de l'utilisateur d'utiliser cet équipement.

## Pour le Canada

Cet appareil numérique de Classe B est conforme à la norme ICES-003 canadienne.

Cet appareil numérique de la classe B est conforme à la norme NMB-003 du Canada. •

## Conformité CE pour les pays européens

Cet appareil est conforme aux spécifications de la directive EEC, 89/336/EEC amendée par la directive 92/31/EEC et 93/68/EEC Art.5 concernant la « Compatibilité électromagnétique » et la directive 73/23/EEC amendée par la directive 93/68/EEC Art.13 concernant la « Sécurité »

## Les informations suivantes sont uniquement pour les états membres de l'UE:

La marque montrée à droite est en conformité avec la directive DEEE (déchets d' équipements électriques et électroniques), directive 2002/96/EC (DEEE). La marque indique que l'équipement NE DOIT PAS être jetez avec les ordures municipales non triées, mais doit être données aux filières de récupération des tels appareils, conformément à la loi locale.

## Importantes instructions de sécurité

- 1. Lisez ces instructions.
- 2. Conservez ces instructions.
- 3. Soyez attentifs aux avertissements.
- 4. Suivez toutes les instructions.
- 5. N'utilisez pas cet appareil proche de l'eau.
- 6. Nettoyez avec un chiffon sec et doux. Si ce n'est toujours pas propre, consultez la section « Nettoyage de l'écran » dans ce guide pour plus des instructions complémentaires.
- 7. Ne bloquez pas les ouvertures de ventilation. Installez l'appareil en respectant les instructions du fabricant.
- 8. N'installez pas l'appareil à proximité de sources de chaleur comme des radiateurs, des bouches de chaleur, des fourneaux ou d'autres appareils (y compris des amplificateurs) qui produise de la chaleur.
- 9. N'ignorez pas la sécurité fournie par des prises polarisées ou équipées d'une masse. Une prise polarisée a deux lames avec l'une plus large que l'autre. Une prise avec connexion à la masse a deux lames et une troisième branche pour la masse. La lame plus large et la troisième branche sont fournies pour votre sécurité. Si la prise fournie ne rentre pas dans la prise de courant, consultez un électricien pour remplacer les prises de courant obsolètes.
- 10. Protégez le cordon d'alimentation afin que l'on ne puisse pas marcher dessus ou pincer le câble, spécialement au niveau des prises. Accessibilité des prises et des points de leurs sorties de l'appareil. Assurez-vous que la prise de courant est située proche de l'appareil pour que cela soit facilement accessible.
- 11. Utilisez uniquement les fichiers/accessoires spécifiés par le fabricant.

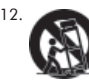

12. Utilisez uniquement un chariot, un stand, un trépied, un support ou une table spécifié par le fabricant ou vendu avec l'appareil. Lorsqu'un chariot est utilisé, faites attention lorsque vous déplacez l'ensemble chariot/appareil pour éviter de vous blesser si l'ensemble bascule.

- 13. Débranchez cet appareil lorsqu'il n'est pas utilisé pendant un long moment.
- 14. Confiez toute réparation à un technicien qualifié. Une réparation est nécessaire si l'appareil a subi le moindre dommage, comme: si le cordon d'alimentation ou la prise sont abîmés, si du liquide a été renversé ou si des objets sont tombés à l'intérieur de l'appareil, si l'appareil a été exposé à la pluie ou a l'humidité, ou si l'appareil ne fonctionne pas normalement ou est tombé.

## Déclaration de conformité RoHS

Ce produit a été conçu et fabriqué en conformité avec la Directive 2002/95/EC du Parlement Européen et le Conseil sur la restriction de l'utilisation de certaines substances dangereuses dans les équipements électriques et électroniques (Directive RoHS) et est estimée en conformité avec les valeurs de concentration maximale imposées par le Comite d'Adaptation Technique Européen (TAC) comme montré ci-dessous:

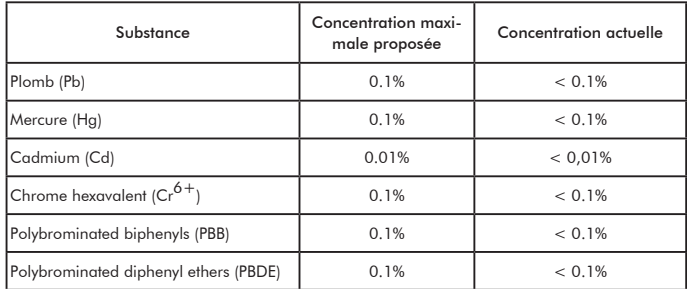

Certains composants de produits comme déclarés ci-dessus sont exempts dans l'Annexe des Directives RoHS comme notés ci-dessous:

Des exemples des composants exempts sont:

- 1. Le mercure dans les lampes fluorescentes compactes n'excédant pas 5 mg par lampe et dans d'autres lampes qui ne sont pas spécifiquement mentionnées dans l'Annexe de la Directive RoHS.
- 2. Le plomb dans le verre des tubes cathodiques, des composants électroniques, tubes fluorescents et composants électroniques en céramiques (i.e. composants piézo-électrique).
- 3. Le plomb dans les soudures à haute température (i.e. les alliages de plomb contenant 85% de plomb ou plus en poids).
- 4. Le plomb comme un élément utilisé dans l'acier contenant jusqu'à 0,35% de plomb en poids, dans l'aluminium contenant jusqu'à 0.4% de plomb en poids et dans un alliage de cuivre contenant jusqu'à 4% de plomb en poids.

## Informations sur les droits d'auteur

Droits d'auteur© ViewSonic© Corporation, 2007. Tous droits réservés.

Macintosh et Power Macintosh sont des marques déposées de Apple Computer, Inc.

Microsoft, Windows, Windows NT et le logo de Windows sont des marques déposées de Microsoft Corporation aux États-Unis et dans d'autres pays.

ViewSonic, le logo de trois oiseaux, OnView, ViewMatch et ViewMeter sont des marques déposées de ViewSonic Corporation.

VESA est une marque déposée de Video Electronics Standards Association. DPMS et DDC sont des marques commerciales de VESA.

PS/2,VGA et XGA sont des marques commerciales déposées de International Business Machines Corporation.

Avis de non responsabilité: ViewSonic Corporation décline toute responsabilité concernant des erreurs techniques ou d'édition ou des omissions dans le présent document; ainsi que pour des dommages indirects ou consécutifs résultant du fonctionnement de cet équipement ou des performances ou de l'utilisation de l'appareil.

Afin de continuer à améliorer ses produits, ViewSonic Corporation se réserve le droit de modifier les spécifications du produit sans préavis. Les informations contenues dans ce document peuvent changer sans préavis.

Aucune partie de ce document ne peut être copiée, reproduite ou transmis d'aucune façon sans la permission écrite préalable de ViewSonic Corporation.

## Enregistrement du produit

Pour satisfaire vos futurs besoins et pour recevoir des informations concernant nos produits dès qu'ils sont disponibles, veuillez enregistrer votre produit sur Internet à l'adresse: www.viewsonic. com. Le CD-ROM de l'Assistant ViewSonic® permet également d'imprimer le formulaire d' inscription, que vous pouvez envoyer par courrier ou par fax a ViewSonic.

#### Pour votre enregistrement Nom du produit: Numéro du modèle: Numéro du document: Numéro de série: Date d'achat: Pro8100 Projecteur Home Cinéma VS11856 Pro8100\_UG\_FRN Rev. 1A 09-28-07  $\mathcal{L}=\mathcal{L}=\mathcal{$  $\mathcal{L}=\mathcal{L}=\mathcal{$

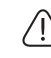

La lampe de cet appareil contient du mercure. Veuillez vous en débarrasser conformément aux lois locales, d'états ou fédérales.

**FRN**

ii

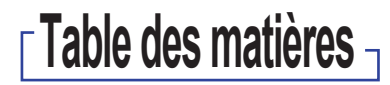

#### Information de conformité.......i

Déclaration de la FCC Pour le Canada Les informations suivantes sont uniquement pour les états membres de l'UE: Importantes instructions de sécurité Déclaration de conformité RoHS Informations sur les droits d'auteur Enregistrement du produit Pour votre enregistrement

#### Chapitre 1: Introduction .........1

Caractéristiques du projecteur Remarques à propos du cordon d' alimentation CA Contenu de l'emballage Vue d'ensemble du projecteur Panneau de contrôle Ports de connexion Télécommande Installation des piles Fonctionnement de la télécommande

#### Chapitre 2: Installation...........6

Connexion de l'alimentation Configuration de la connectivité des appareils audio et vidéo Ajuster l'image projetée Ajuster la taille de la projection de l'image Sélection de l'écran de projection

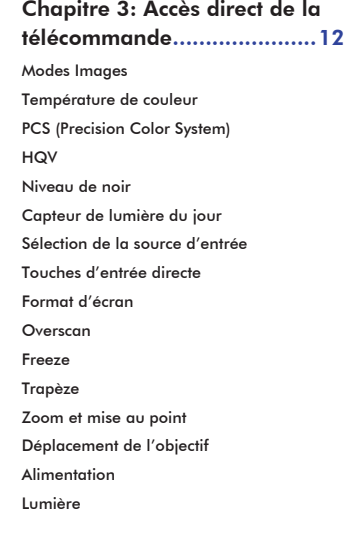

## Chapitre 4: FONCTIONS AVANCÉES (Menu OSD) .......20 1. Menu principal 2. Menu configuration 2-1. Sous-menu image 2-1-1 Sous-menu basique 2-1-2 Sous-menu température de couleur

2-1-3 Sous-menu réglage de l' image

2-1-4 Format de l'écran

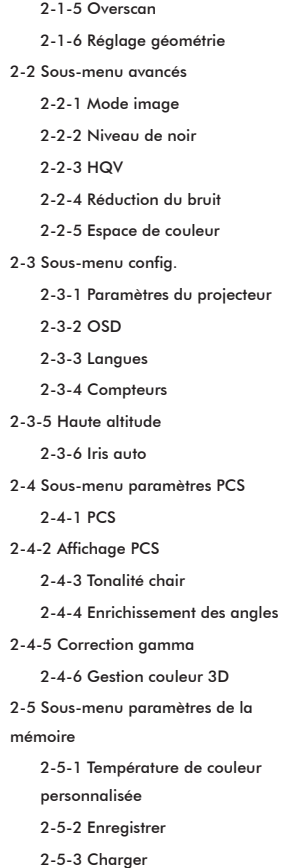

## 2-5-4 Réinitialiser 2-5-5 Écran d'état du système **Maintenance** Nettoyage de l'objectif Nettoyage du boîtier du projecteur Maintenance du filtre à air Remplacement du filtre à air Remplacement de la lampe

#### Appendice ............................44

Dépannage Liste des signaux compatibles Message des voyants DEL Spécification de l'appareil Code de commande RS232 Code de télécommande Service clientèle Garantie limitée

# Chapitre 1: Introduction

## Caractéristiques du projecteur

Le projecteur intègre un système optique de projection haute performance et un design convivial pour offrir une grande fiabilité et une grande facilité d'utilisation.

- Résolution native 1080P (1920x1080) complète à haute définition. •
- Écran LCD  $C^2$  Fine<sup>TM</sup> pour de meilleures performances. •
- Silicon Optix HQV<sup>TM</sup> pour une meilleure qualité vidéo. •
- Système de calibrage des couleurs (PCS) pour un vrai enrichissement des couleurs de l' image. •
- Déplacement de l'objectif horizontal et vertical. •
- Prise en charge de HDMI 1.3 avec compatibilité HDCP. •
- Zoom optique 1,6x. •
- Auto-iris intégré, pour les contrastes importants. Capable de générer du noir plus foncé. •
- Capteur de lumière du jour pour configuration auto des conditions de lumière ambiante. •

## Remarques à propos du cordon d'alimentation CA

Le cordon d'alimentation CA doit satisfaire les spécifications du pays dans lequel vous utilisez ce projecteur. Veuillez confirmer le type de prise CA avec les illustrations ci-dessous et vous assurer que vous utilisez le cordon d'alimentation CA approprié. Si le cordon d'alimentation CA fourni ne correspond pas à votre prise de courant CA, veuillez contacter votre vendeur. Ce projecteur est équipé d'une prise CA avec une ligne de masse. Veuillez vous assurer que votre prise de courant est compatible avec la prise de votre appareil. N'ignorez pas la sécurité que procure ce type de prise munie d'une ligne de masse. Nous recommandons d'utiliser un équipement de source vidéo également munie d'une prise avec une ligne de masse pour éviter les interférences dues aux fluctuations de courant.

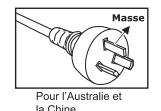

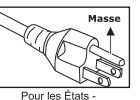

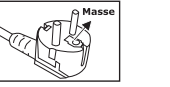

Pour l'Europe Continentale

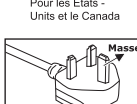

Pour le Rovaume-Uni

## Contenu de l'emballage

comme il était emballé à l'origine.

Lorsque vous déballez le projecteur, assurez-vous d'avoir tous les éléments suivants:

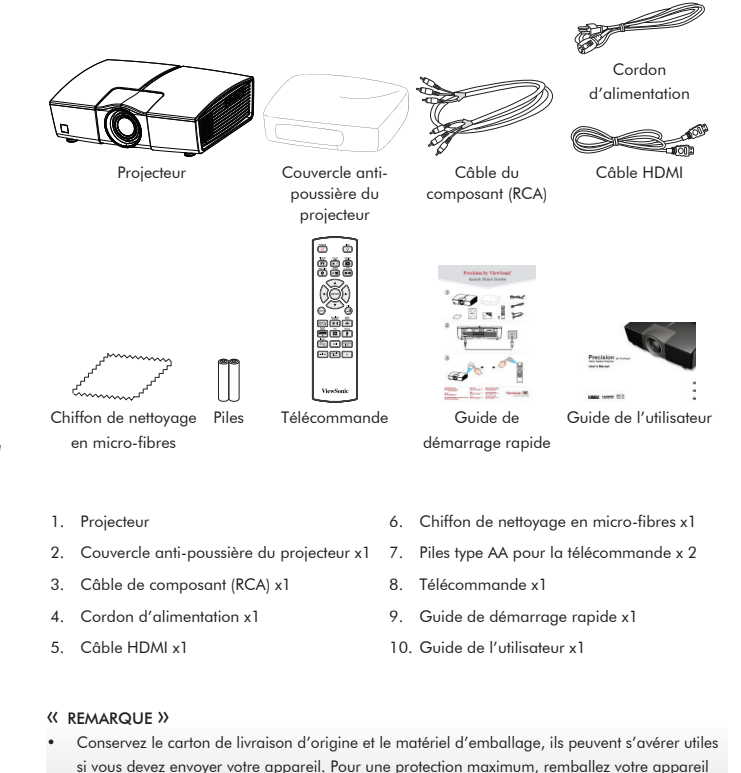

Les accessoires et les composants peuvent changer suivant les revendeurs et les régions. •

1

## Vue d'ensemble du projecteur

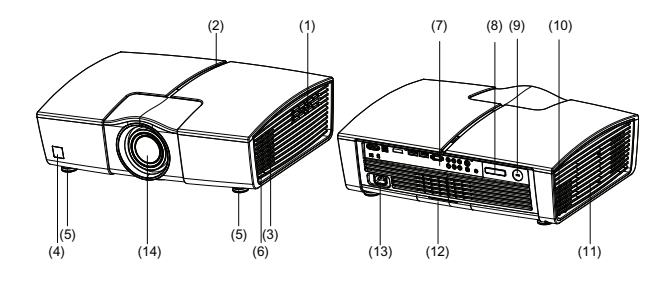

- 1. Panneau de contrôle
- 2. Voyant DEL
- 3. Grille d'entrée d'air
- 4. Capteur infrarouge avant de contrôle à distance
- 5. Pied d'élévation
- 6. Bouton d'élévation
- 7. Ports de connexion
- 8. Capteur infrarouge arrière de contrôle à distance

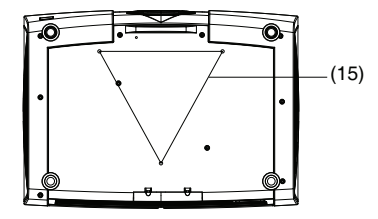

#### « REMARQUE »

 Ce projecteur peut être utilisé avec un support de montage au plafond. Le support de montage au plafond n'est pas inclus dans l'emballage. •

- 9. Verrou Kensington
- 10. Grille de sortie d'air
- 11. Couvercle de la lampe
- 12. Couvercle du filtre à air
	- 13. Connecteur d'alimentation CA
- 14. Objectif de projection
- 15. ontage au plafond (3-M6)
- 4. Source
	- Sélectionnez manuellement une source d' entrée.
- 5. Lens Shift
	- Déplacement de l'objectif vertical et horizontal motorisé pour le positionnement de l'image sans physiquement déplacer l'appareil.
- 6. Zoom/Focus Réglage motorisé du zoom et de la mise au point.
- 7. Quatre boutons directionnels Utilisez les quatre boutons directionnels pour sélectionner des éléments ou effectuer des réglages pour votre sélection.
- 8. Enter Pour confirmer l'élément du menu sélectionné.
- 9. Power Allumer ou éteindre le projecteur.
- 10. Menu/Exit Pour ouvrir et quitter le menu à l'écran.

#### Panneau de contrôle

#### Voyant DEL:

**(1) (3) (2)**

Fonctions des boutons:

- 2. Voyant d'alimentation Consultez la section « Messages des voyants DEL » (Page 42).
- 3. Voyant d'état Consultez la section « Messages des voyants DEL » (Page 42).

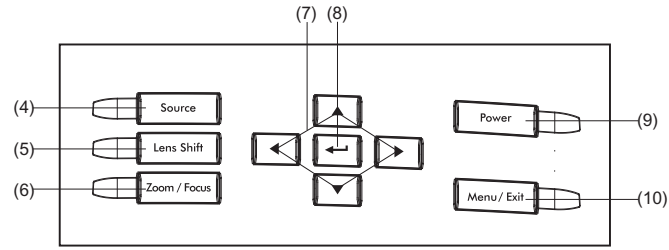

1. Capteur de lumière.

## Ports de connexion

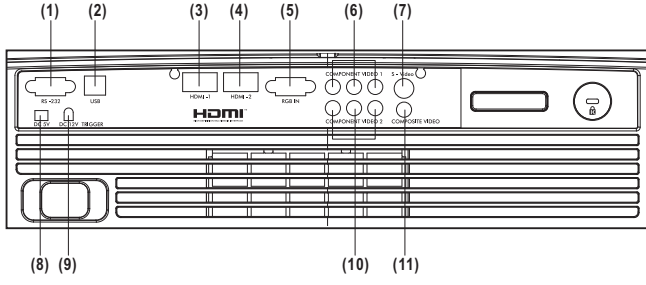

1. Connecteur RS-232

 Lors de l'utilisation du projecteur via un ordinateur, connectez ce connecteur au port de contrôle RS-232C de l'ordinateur.

- 2. Connecteur USB (pour la maintenance) Ce connecteur est pour la mise à jour du micrologiciel.
- 3. Connecteur HDMI-1 Interface pour la vidéo numérique.
- 4. Connecteur HDMI-2 Interface pour la vidéo numérique.
- 5. Connecteur RGB IN

Pour la connexion d'un signal d'entrée PC (analogique).

6. Connecteurs COMPONENT VIDEO 1

Interface vidéo analogique/numérique qui transmet via trois signaux séparés - Y, Cb/Pb, Cr/Pr.

7. Connecteur S-VIDEO

Pour la connexion d'une sortie S-Vidéo d'un équipement vidéo.

- 8. Connecteur DC 5V
- 9. Connecteur DC 12V TRIGGER
- 10. Connecteur COMPONENT VIDEO 2

Interface vidéo analogique/numérique qui transmet via trois signaux séparés - Y, Cb/Pb, Cr/Pr.

11. Connecteur COMPOSITE VIDEO

Pour connecter la connexion d'une sortie composite vidéo d'un équipement vidéo à cette prise jack.

## Télécommande

 $(2)$ 

 $(3)$ 

 $(4)$  $(5)$ 

 $(6)$ 

 $(8)$ 

 $(10)$  $(11)$  $(12)$ 

 $(13)$ 

 $(14)$ 

 $(15)$ 

Linux ক

ASPECT<br>RATIO

一

 $\overline{\blacksquare}$ 

(…∎

÷.

COMPONEN<br>VIDEO

 $_{\rm PC}$ 

 $\frac{1}{1000}$ 

ENTE

HQ١ FREEZE

 $\boxed{\text{m}}$  $\overline{\mathbf{r}}$ 

HDNI

COMPOSITI

**ViewSonic** 

**MOFC** 

LENS SHIP

 $(16)$ 

 $(17)$ 

 $(18)$ 

 $(19)$ 

 $(20)$ 

 $(21)$ 

 $(22)$ 

 $(23)$ 

 $(24)$ 

#### 1. POWER

Allumer ou éteindre le projecteur.

2. COLOR TEMP.

Sélections du dégradé des couleurs.

3. PICTURE MODE

 Accès en une étape pour personnaliser les préréglages de ViewSonic pour varier les plaisirs.

4. LENS SHIFT

 Déplacement de l'objectif vertical et horizontal motorisé pour le positionnement de l'image sans physiquement déplacer l'appareil.

5. ZOOM/FOCUS

 Réglage du zoom et de la mise au point motorisé.

6. ENTER

Pour confirmer l'élément du menu sélectionné.

7. MENU

Pour ouvrir et quitter le menu à l'écran.

8. DAYLIGHT SENSOR

 Permet au capteur de lumière de régler automatiquement les meilleures conditions d'affichage en fonction de l'éclairage environnant.

9. PCS

 Fournit des fonctions d'enrichissement de couleurs avancées comme la correction de la tonalité du flash, l'enrichissement des angles, la correction gamma et la gestion des couleurs 3D.

10. BLACK LEVEL

 Définit les niveaux de luminosité au point d' image visuel le plus sombre.

#### 11. HQV

Fournit des fonctions d'enrichissement de l'image comme le mouvement avancé, la réduction du bruit adapté, la détection avancée de mode du film et l'enrichissement des détails avancé.

#### 12. INPUT

Sélectionnez manuellement une source d'entrée.

#### 13. HDMI

Accès direct aux entrées HDMI. Naviguez à travers les entrées HDMI 1 et 2.

#### 14. S-VIDEO

Accès direct à l'entrée S-video.

#### 15. COMPOSITE VIDEO

Accès direct à l'entrée composite vidéo.

#### 16. LIGHT

Pour illuminer le rétroéclairage du clavier de la télécommande.

#### 17. ASPECT RATIO

Sélections de la proportion de l'écran.

#### 18. V/H KEYSTONE

Règle la distorsion de la géométrie de l'image numérique causée par un mauvais

positionnement du projecteur.

#### 19. QUATRE BOUTONS DIRECTIONNELS

 Utilisez les quatre boutons directionnels pour sélectionner des éléments ou effectuer des réglages pour votre sélection.

#### 20. EXIT

Pour quitter le menu à l'écran.

#### 21. OVERSCAN

Pour pousser le contenu des données hors de la zone d'affichage.

#### 22. FREEZE

Fige l'image en cours.

#### 23. COMPONENT VIDEO

 Accès direct pour les entrées de vidéo composant. Naviguez à travers les entrées de vidéo composant 1 et 2.

#### 24. PC

Accès direct à l'entrée d'un PC.

## Installation des piles

1. Ouvrez le couvercle du compartiment à piles dans la direction illustrée.

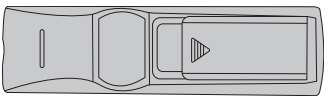

2. Installez les piles comme indiqué sur le diagramme à l'intérieur du compartiment.

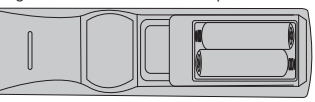

3. Remettez le couvercle du compartiment à piles à sa place.

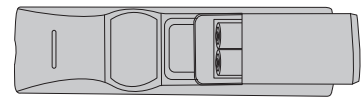

#### « REMARQUE »

- Conservez les piles hors d'atteinte des enfants. Il y a un danger de mort si les piles sont avalées accidentellement.
- Retirez les piles de la télécommande lorsque vous ne l'utilisez pas pendant une durée prolongée. •
- Ne jetez pas les piles usagées avec les ordures domestiques. Jetez les piles usagées en accord avec la réglementation locale. •
- Un danger d'explosion peut survenir si les piles ne sont pas correctement remplacées. Remplacez toutes les piles par des nouvelles. •

## Fonctionnement de la télécommande

Pointez la télécommande vers le capteur distant infrarouge et appuyez sur un bouton.

Contrôler le projecteur par l'avant •

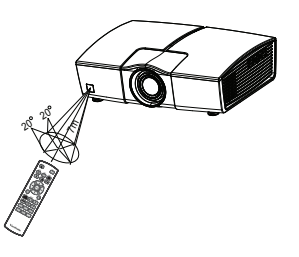

 Contrôler le projecteur par l'arrière •

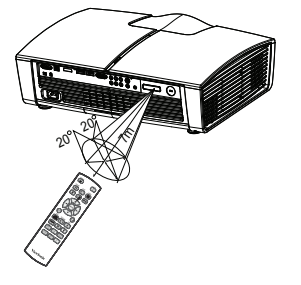

- « REMARQUE »<br>• Ne pointez pas le faisceau du pointeur directement dans les yeux des gens (spécialement des petits enfants). Il y a un danger de blessure des yeux. •
- La télécommande peut ne pas fonctionner lorsqu'il y a une forte lumière du jour ou une autre lumière comme une lampe fluorescente émettant de la lumière interférant avec le capteur distant. •
- Utilisez la télécommande depuis un emplacement ou le capteur distant est visible. •
- Ne faites pas tomber et ne choquer pas la télécommande. •
- Conservez la télécommande à l'abri des endroits où la température ou l'humidité est excessivement élevée. •
- Ne mettez pas d'eau sur la télécommande et ne placez pas d'objets humides dessus. •
- Ne désassemblez pas la télécommande. •

# Chapitre 2: Installation

## Connexion de l'alimentation

- 1. Retirez le capuchon de l'objectif.
- 2. Branchez le cordon d'alimentation attaché dans la prise d'alimentation de ce projecteur.
- 3. Branchez l'autre extrémité du cordon d'alimentation dans la prise de courant.

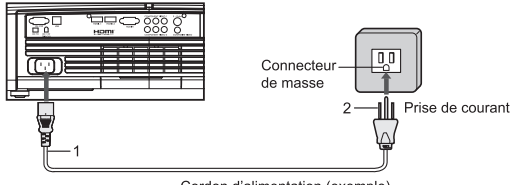

Cordon d'alimentation (exemple)

- Les cordons d'alimentation pour l'utilisation aux États-Unis et en Europe sont fournis avec ce projecteur. Utilisez le cordon correspondant à votre pays. •
- Ce projecteur utilise une prise de courant à trois broches avec ligne de masse. Ne retirez pas la broche prévue pour la masse de la prise de courant. Si la prise de courant ne rentre pas dans votre prise murale, demandez à un électricien de changer la prise murale.
- Le cordon d'alimentation fourni pour les Etats-Unis est pour le 120 V. Ne connectez jamais ce cordon à une source d'alimentation utilisant une autre tension ou une autre fréquence que celle mentionnée sur le câble. Si vous utilisez une source d'alimentation utilisant une autre tension que celle indiquée, utilisez le cordon d'alimentation adapté.
- Utilisez 100-240 V CA 50/60 Hz pour éviter un incendie ou une électrocution. •
- Ne placez aucun objet sur le cordon d'alimentation ou ne placez jamais le projecteur à proximité d'une source de chaleur pour éviter d'endommager le cordon d'alimentation. Si le cordon d'alimentation est abîmé, contactez votre vendeur pour le remplacer car cela peut causer un incendie ou une électrocution. •
- Ne modifiez pas le cordon d'alimentation. Si le cordon d'alimentation est modifié, cela peut causer un incendie ou une électrocution. •

#### Avertissement:

- Branchez solidement le cordon d'alimentation. Pour débrancher, maintenez et tirez sur la prise, pas sur le cordon. •
- Ne branchez/débranchez pas le cordon d'alimentation avec vos mains humides. Vous •risquez de vous électrocuter.

## Configuration de la connectivité des appareils audio et vidéo

ViewSonic Pro8100 offre une connectivite d'entrée vidéo complémentaire complète - de la haute technologie HDMI à la vidéo composite basique.

Il y a un grand nombre de possibilités de configurations de connectivite audio et vidéo que l'utilisateur peut choisir.

Cependant, la combinaison de la meilleure configuration est en fonction des appareils de l'utilisateur et des préférences d'utilisation.

Veuillez demander conseil à des professionnels pour obtenir la meilleure installation. La séquence de priorité du type d'entrée vidéo est listée ci-dessous:

• Component Video HDMI • S-Video • Composite Video •

L'illustration ci-dessous montre certaines possibilités de configuration d'installation recommandées.

#### A. Utilisation d'un système Home Cinéma comme un hub

Cette installation est recommandée si un système home cinéma sophistiqué est utilisé.

Cette installation offre une grande facilité d'utilisation pour l'utilisateur car les paramètres audio et vidéo peuvent être modifiés sans adaptation manuelle.

Prop: Éliminez l'adaptation de la source audio et vidéo entre le projecteur et l'amplificateur audio. Augmente le nombre de périphériques. Réduit le câblage du projecteur. Cons: coût élevé.

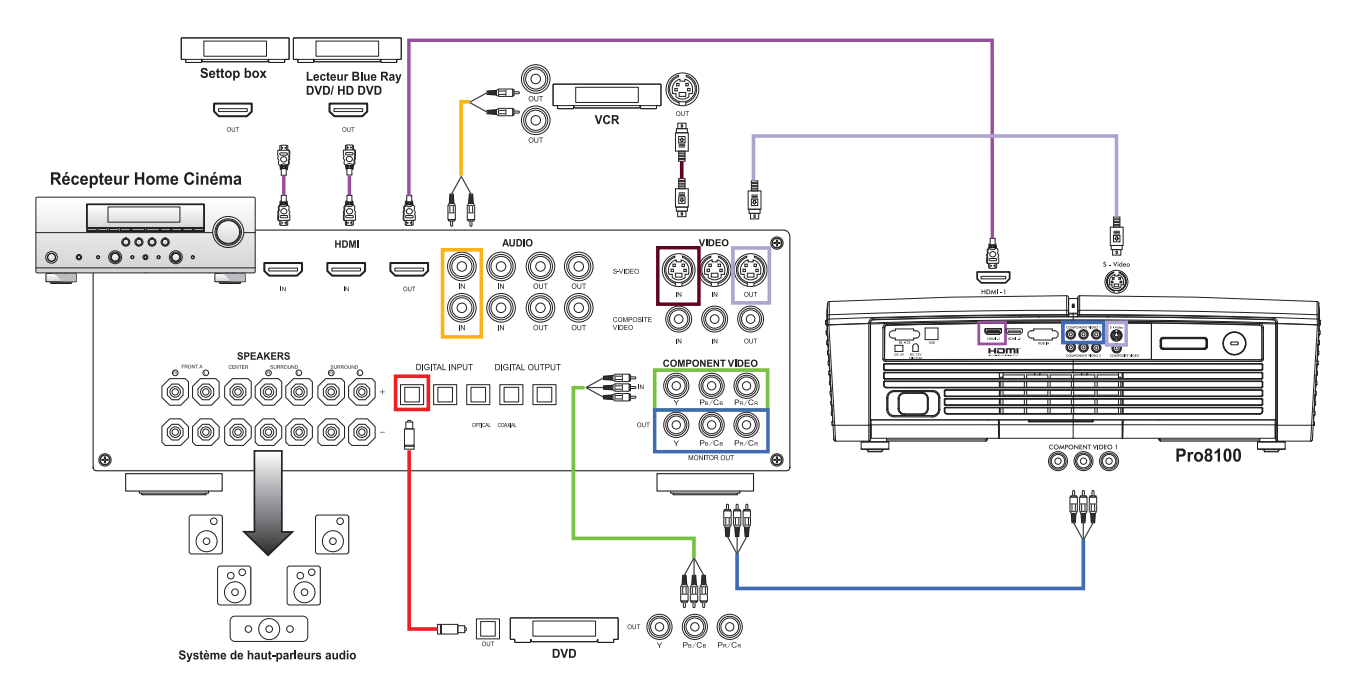

Remarque: le récepteur du home cinéma illustré contient une sortie HDMI, une sortie de vidéo composant, une sortie S-Video et une sortie composite vidéo. Tous les récepteurs de home cinéma ne proposent pas une complète complémentarité de sortie vidéo.

#### B. Utilisation du projecteur comme un hub

Cette installation est recommandée pour les systèmes de home cinéma à faible portée ou à moyenne portée. Lors du changement de la source d'entrée, les télécommandes du projecteur et du home cinéma doivent être activées.

Le système contrôle du projecteur et du home cinéma peut être centralisé dans un système de contrôle d'électroménagers fourni par un tiers (le projecteur est via RS232).

Veuillez demander conseil à des professionnels pour obtenir le meilleur type de système de contrôle d'électroménagers.

#### Prop: Faible budget.

Cons: Cela nécessite de faire correspondre les sources audio et vidéo entre le projecteur et l'amplificateur audio manuellement. Un grand nombre de câbles doit être connecté au projecteur.

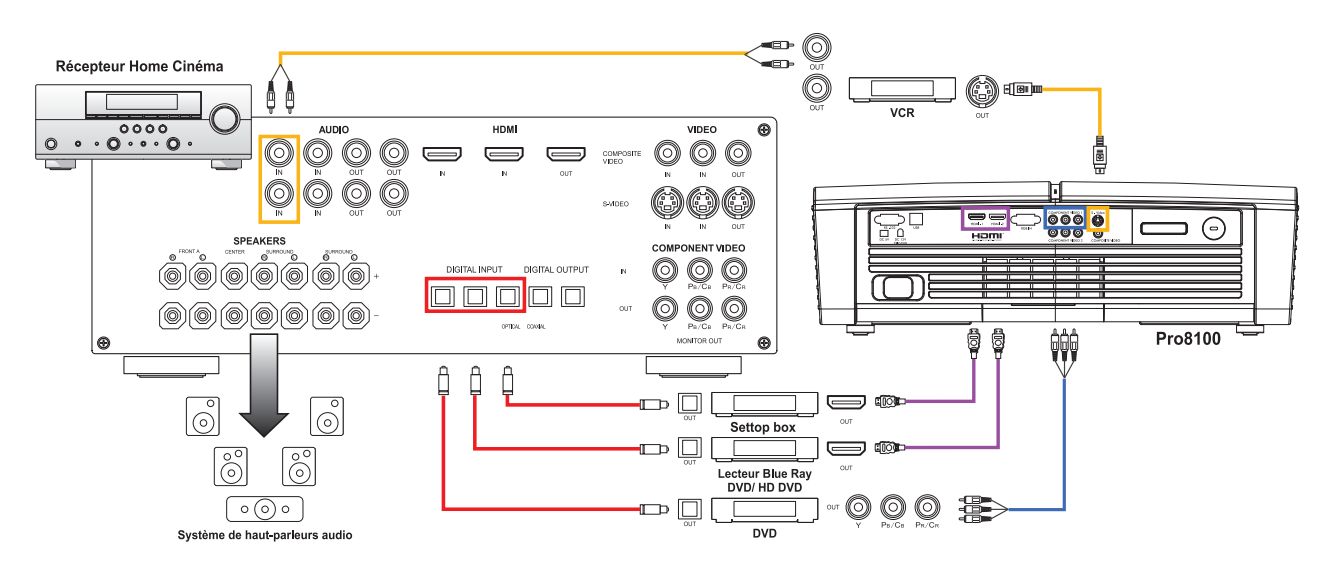

#### C. Connexion par câble ou TV satellite

Il n'y a pas de tuner TV intégré dans le ViewSonic Pro8100.

Seul une sortie vidéo directe est nécessaire (HDMI, Vidéo composant, S-Video ou Vidéo composite.) avec settop box pour câble ou satellite.

Veuillez utiliser l'ordre de priorité d'entrée recommandé.

Veuillez utiliser la connexion HDMI ou Vidéo composant uniquement si le câble ou le satellite fournissent des signaux HDTV (Vérifiez auprès du fournisseur de TV par satellite ou par câble.).

# **Installation**

#### D. Connexion RS232

L'illustration montre la connexion à un équipement de contrôle des appareils ménagers. La table de code de commande RS232 du ViewSonic Pro8100 et le protocole d'installation sont listés dans la section de l'appendice.

# Hôte de contrôle de PC ou d'électroménagers  $\overline{=}$ Câble RS232  $\overline{C}$ <u>aa⇔‱8</u>

#### E. Déclencheur 12V de rideau d'écran

ViewSonic Pro8100 offre une impulsion de contrôle de déclencheur 12V sur mis sous tension et hors tension. Cette impulsion du déclencheur 12V peut être utilisée pour contrôler un rideau de home cinéma ou le déroulement d'un écran de projection.

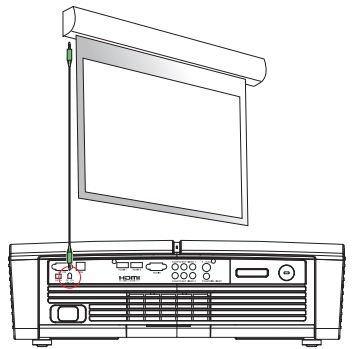

#### F. Entrée PC

Le ViewSonic Pro8100 peut recevoir un signal vidéo analogique de PC via RGB IN (Montré sur l'illustration ci-dessous.).

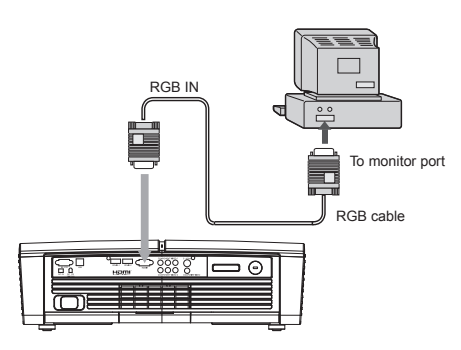

- « REMARQUE »<br>• Lors de la connexion du câble, les cordons d'alimentation du projecteur et des équipements externes doivent être déconnecté de la prise de courant.
- La figure ci-dessus est un exemple de connexion. Ceci ne signifie pas que tous les appareils peuvent ou doivent être connectés simultanément. •
- Les câbles qui sont fournis avec le projecteur peuvent être différents de l'illustration ci-dessus. Les câbles inclus dépendent de la livraison actuelle. •

## Ajuster l'image projetée

Régler la hauteur du projecteur

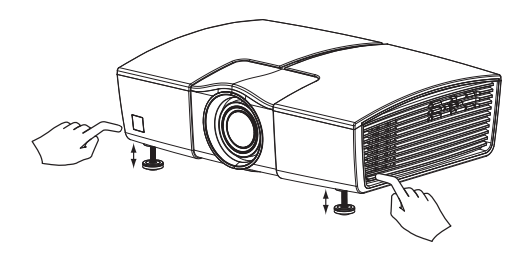

Le projecteur est équipé de deux pieds élévateurs pour régler la hauteur de l'image. Pour monter l'image:

- 1. Appuyez sur le bouton d'élévation.
- 2. Faites monter l'image à l'angle de hauteur voulu, puis relâchez le bouton pour verrouiller le pied en position.

#### Pour baisser l'image:

- 1. Appuyez sur le bouton d'élévation.
- 2. Baissez l'image, puis relâchez le bouton pour verrouiller les pieds d'élévation en position.

« REMARQUE »<br>• Pour éviter d'endommager le projecteur, assurez-vous que les pieds d'élévation sont complètement rétractés avant de disposer le projecteur dans son emballage. •

#### Ajuster la position de l'objectif du projecteur

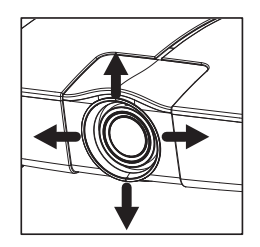

- 1. Appuyez sur le bouton Lens Shift.
- 2. Utilisez les quatre boutons directionnels pour régler la position de l'objectif.

#### La portée de projection réglable

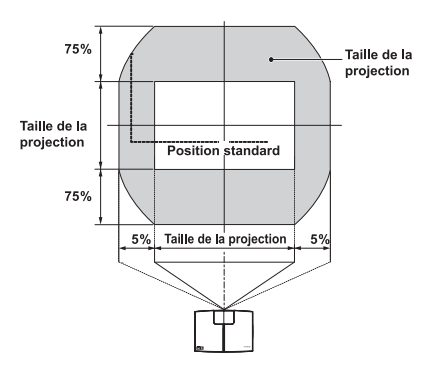

## Ajuster la taille de la projection de l'image

Consultez le graphique et le tableau ci-dessous pour déterminer la taille de l'écran et la distance de projection.

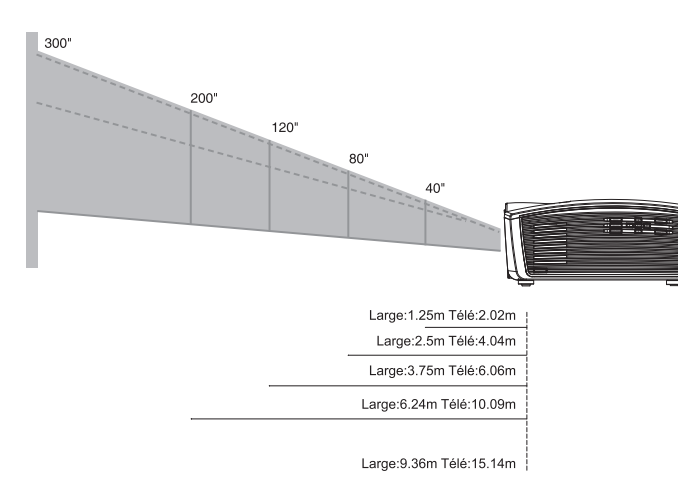

## Sélection de l'écran de projection

Les modes de préréglage du ViewSonic Pro8100 sont étalonnés en fonction d'un écran de projection blanc, sans gain et complètement plat. Pour obtenir les meilleures performances du préréglage, il est fortement recommandé d'utiliser un écran de projection professionnel blanc, plat et sans gain. Les écrans de projection dans la plupart des bureaux sont des écrans avec gain.

Le matériau utilisé dans les écrans avec gain de luminosité causera une diminution de l'angle d'affichage et le symptôme des points chauds.

Le niveau de noir et les performances du contraste peuvent également être affectés par l'écran avec gain car le gain amplifiera également la luminosité des niveaux de noir. L'écran de projection à fort contraste de gris peut également affecté le contraste et les performances du niveau de noir. Les meilleures performances d'affichage ne peuvent pas être obtenues avec les préréglages d'usine standard lorsque vous utilisez ces types d'écrans.

Veuillez demander conseil à des professionnels pour adapter un écran spécialisé lors de l'étalonnage manuel des paramètres du projecteur.

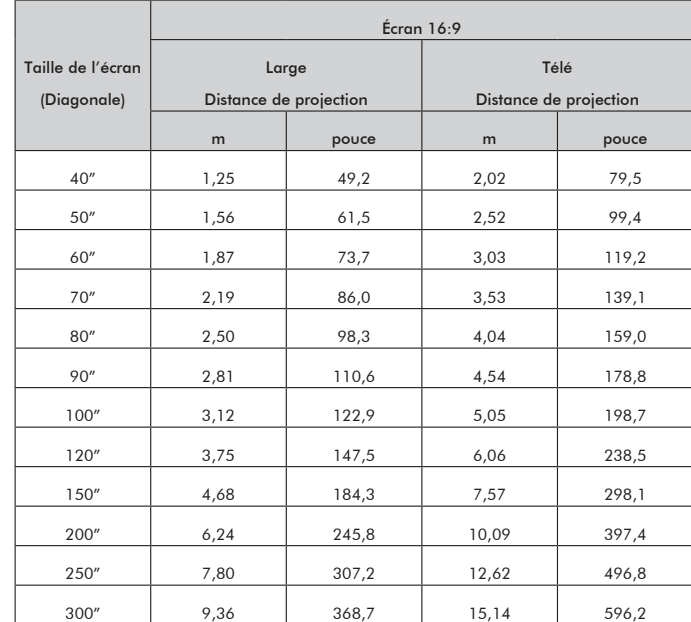

- « REMARQUE »<br>• Positionnez le projecteur en position horizontale; d'autres positions peuvent engendrer une accumulation de chaleur et endommager le projecteur. •
- Assurez-vous qu'aucune des entrées et sorties de ventilation n'est bloquée. •
- N'utilisez pas le projecteur dans un environnement enfumé. Les résidus de fumée peuvent s'accumuler sur des composants critiques. •

## Chapitre 3: Accès direct de la télécommande

## Modes Images

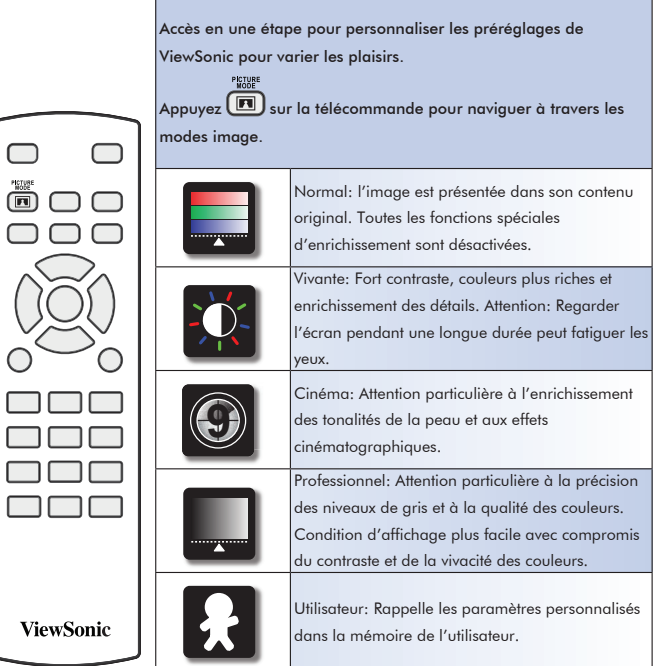

## Température de couleur

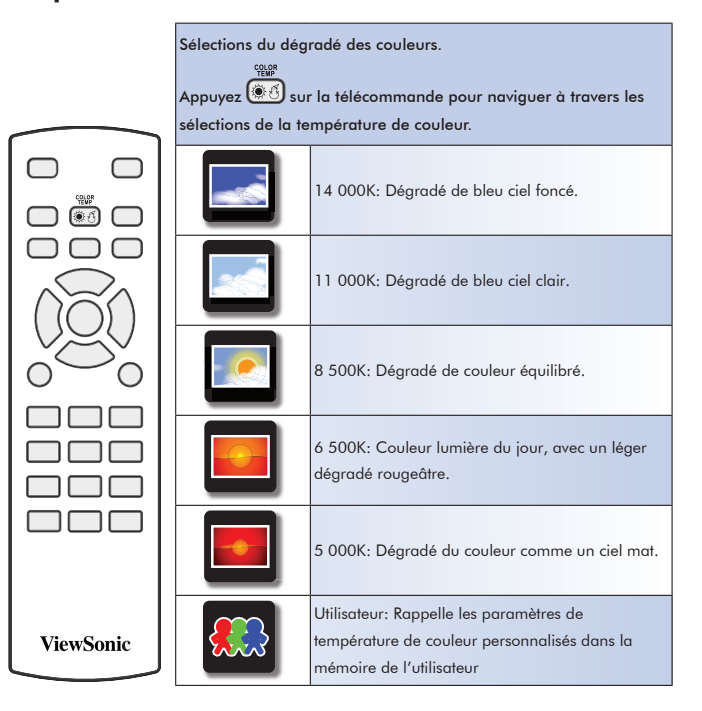

## PCS (Precision Color System)

 $\Box$ 

 $\bigcap C$ 

 $\overline{\bigcirc}$ 

 $\alpha$ 

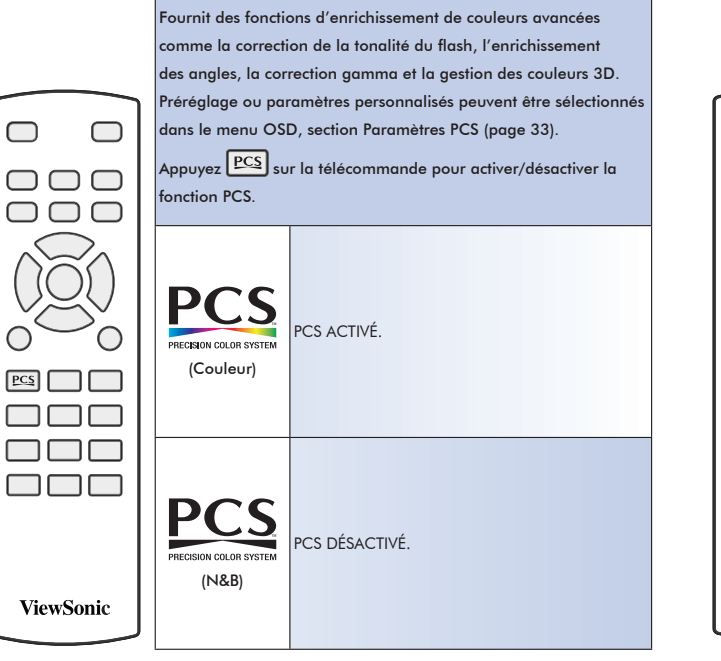

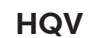

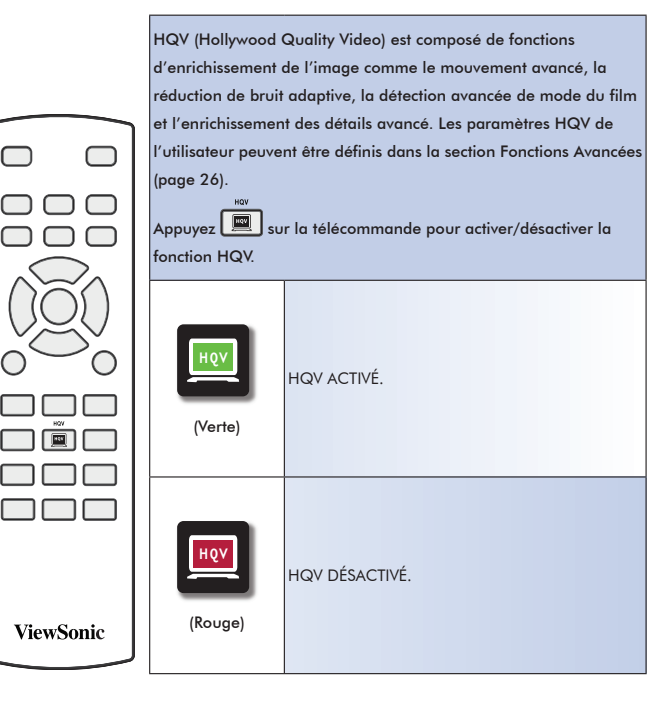

## Niveau de noir

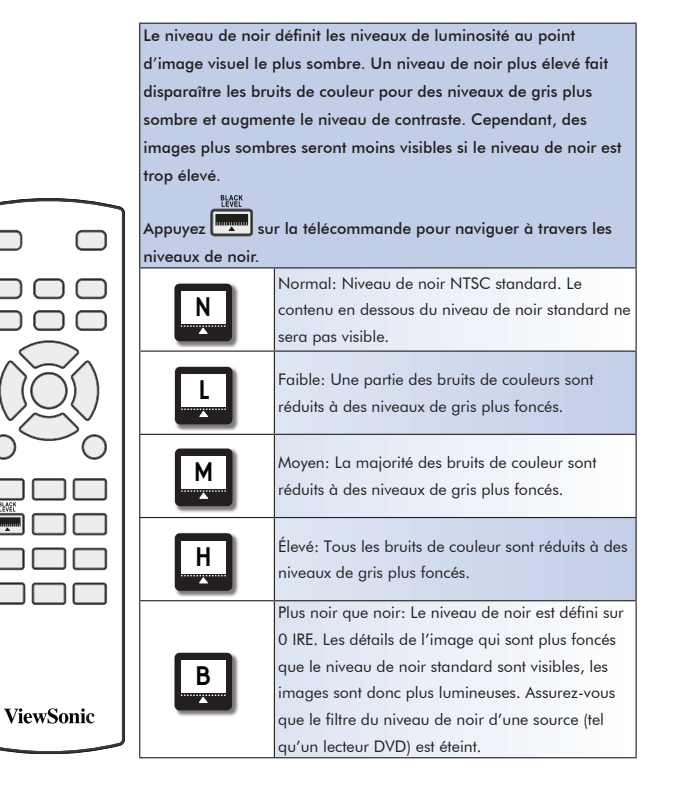

## Capteur de lumière du jour

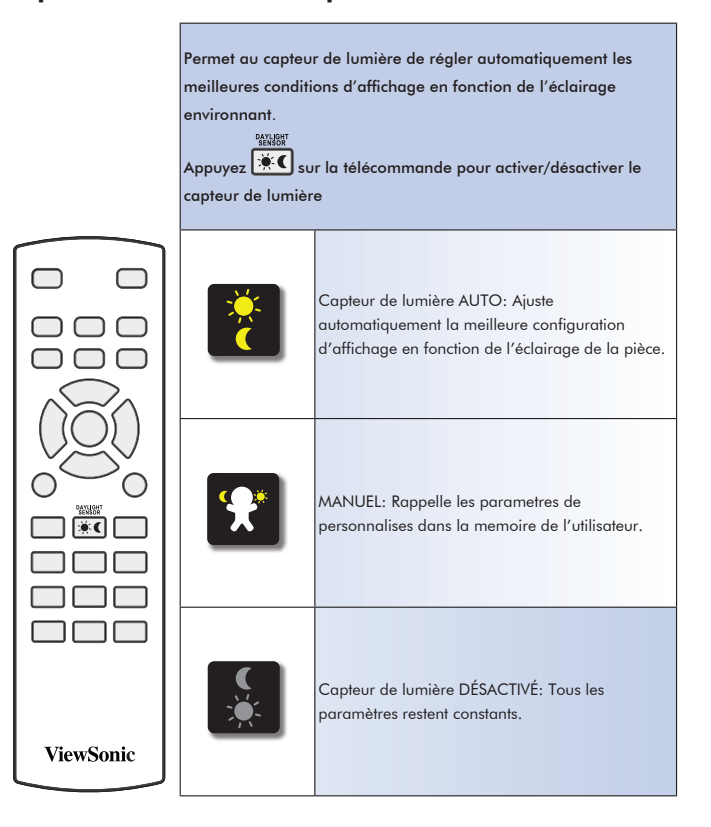

## Sélection de la source d'entrée

ख्य

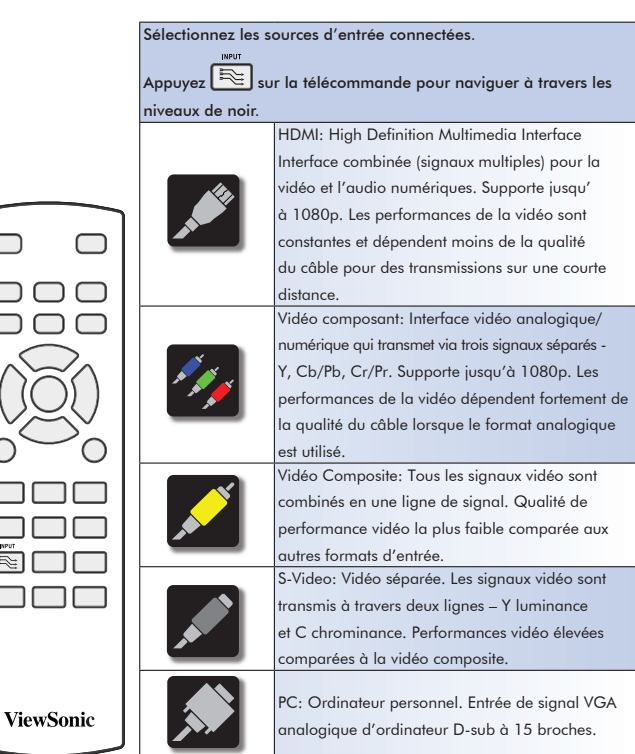

## Touches d'entrée directe

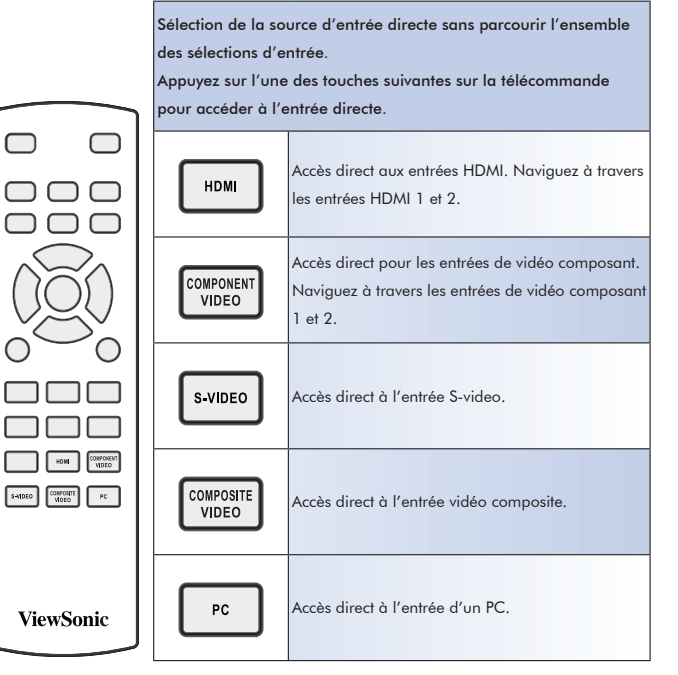

15

## Format d'écran

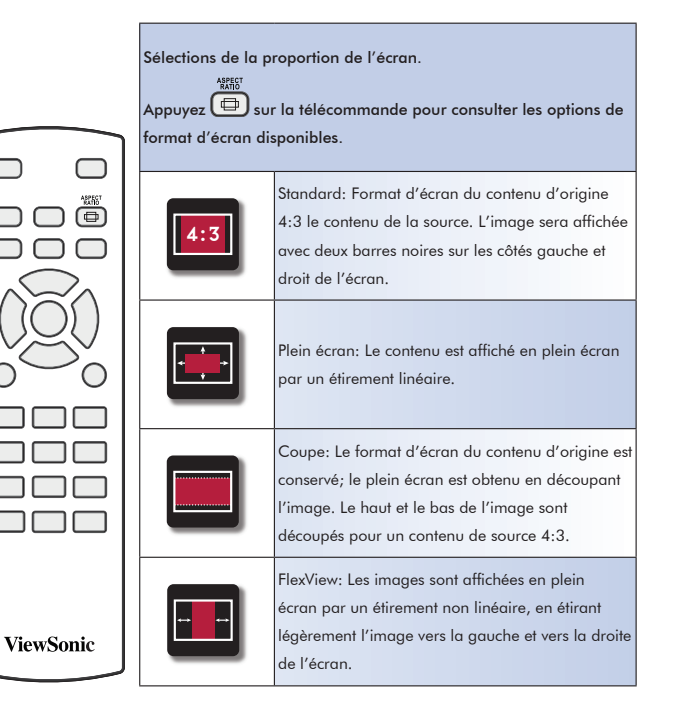

## **Overscan**

 $\overline{\mathbb{C}}$ 

O

OOO

 $\mathbf{V}$ 

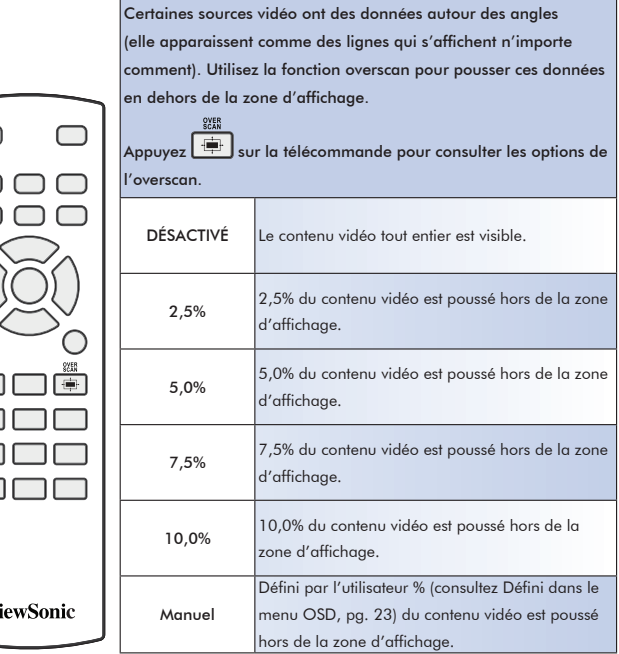

## Freeze

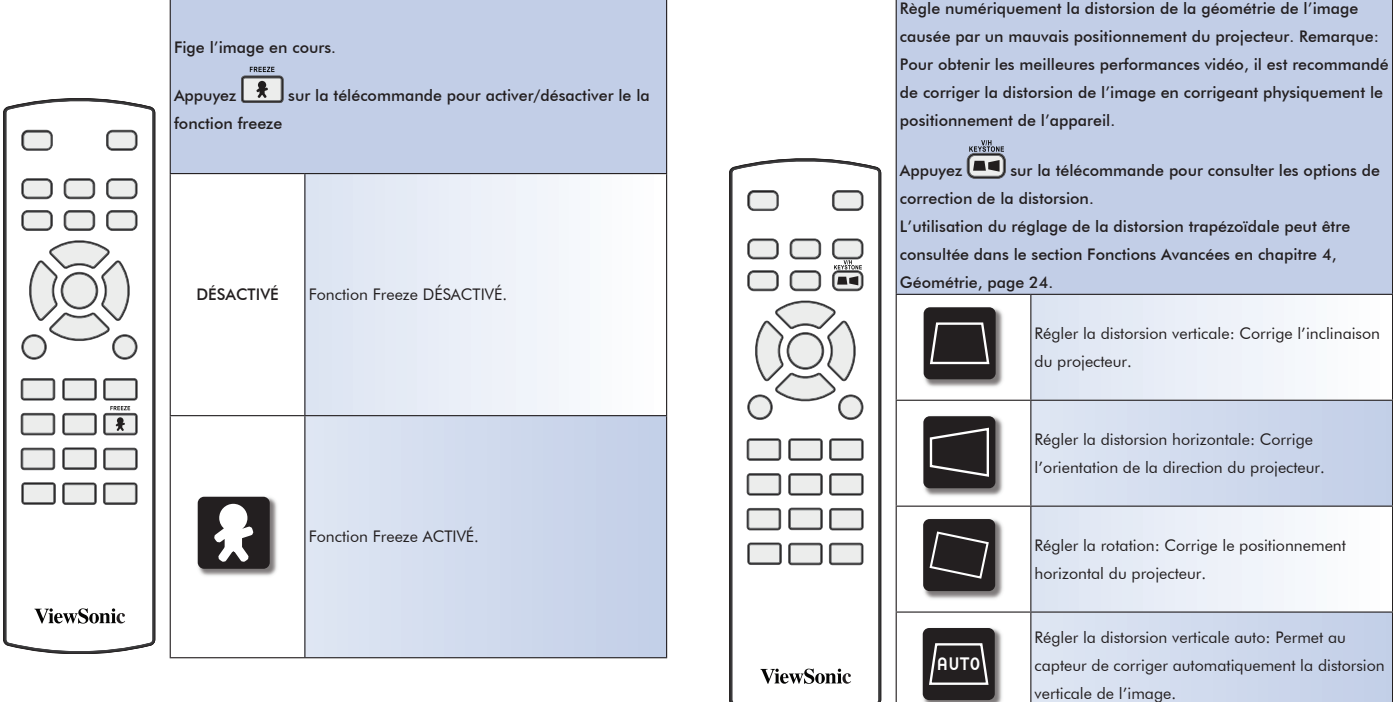

## Trapèze

## Zoom et mise au point

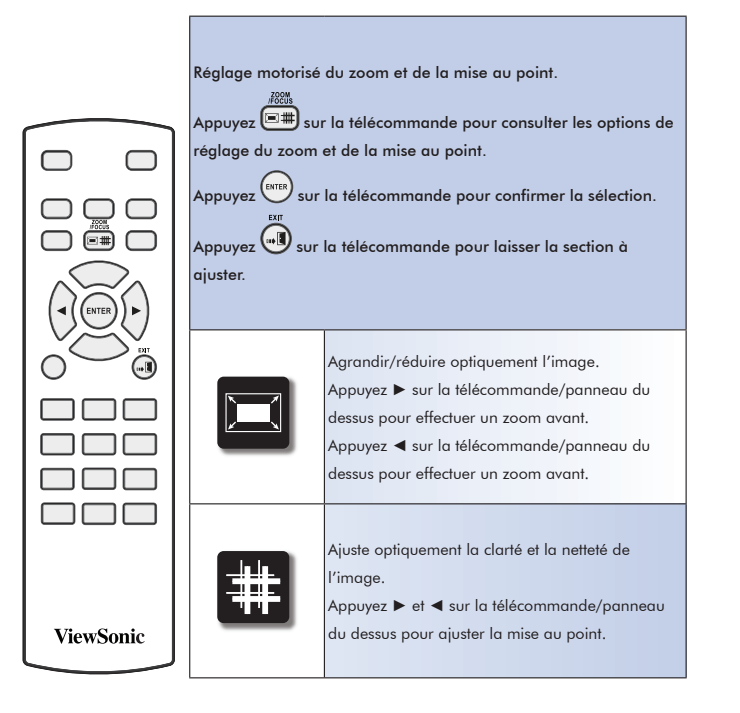

## Déplacement de l'objectif

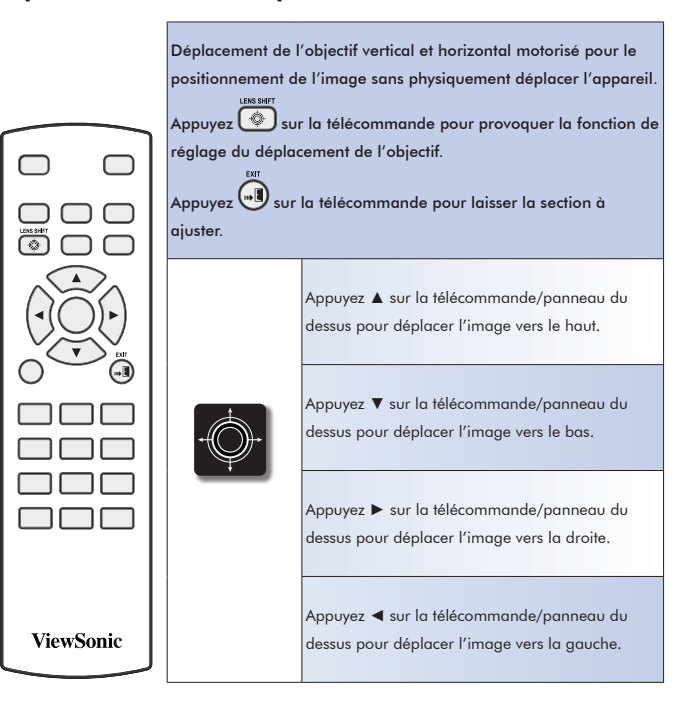

## **Alimentation**

## Lumière

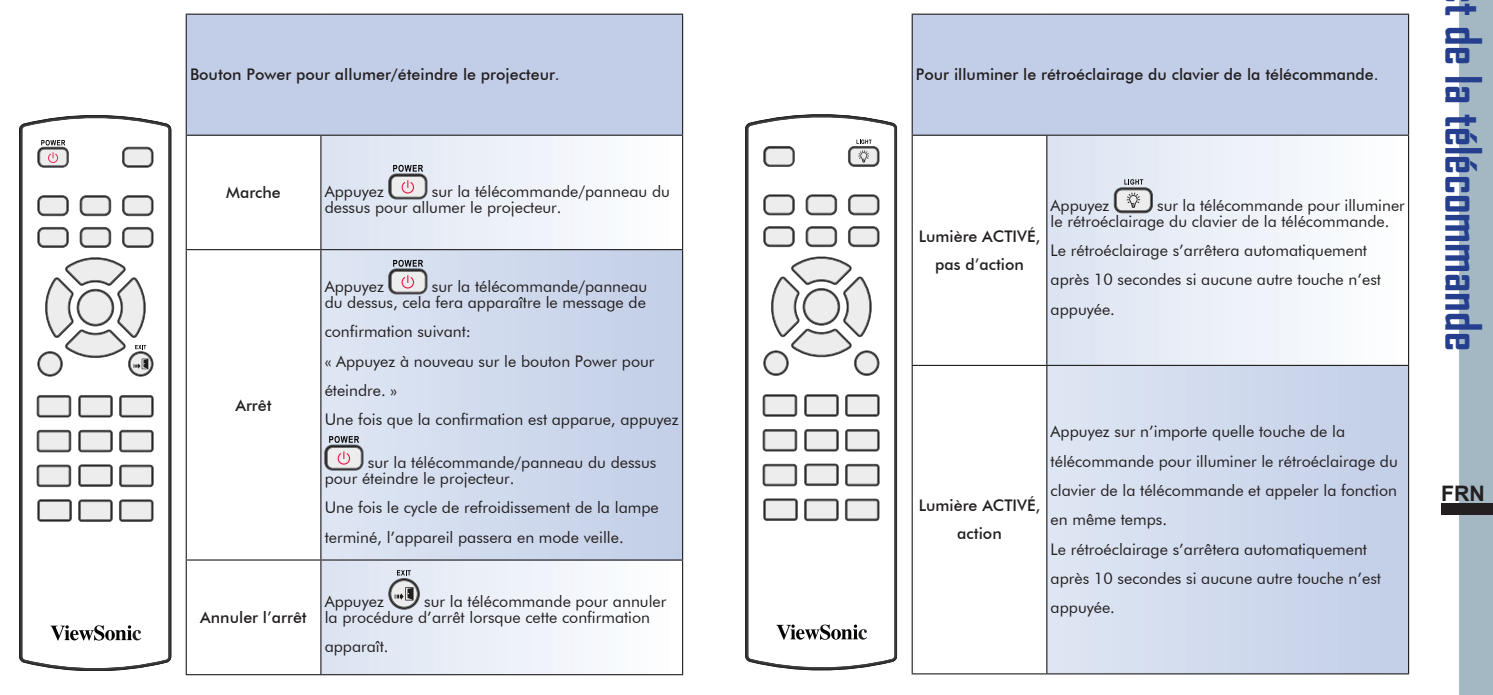

# Chapitre 4: FONCTIONS AVANCÉES (Menu OSD)

## 1. Menu principal

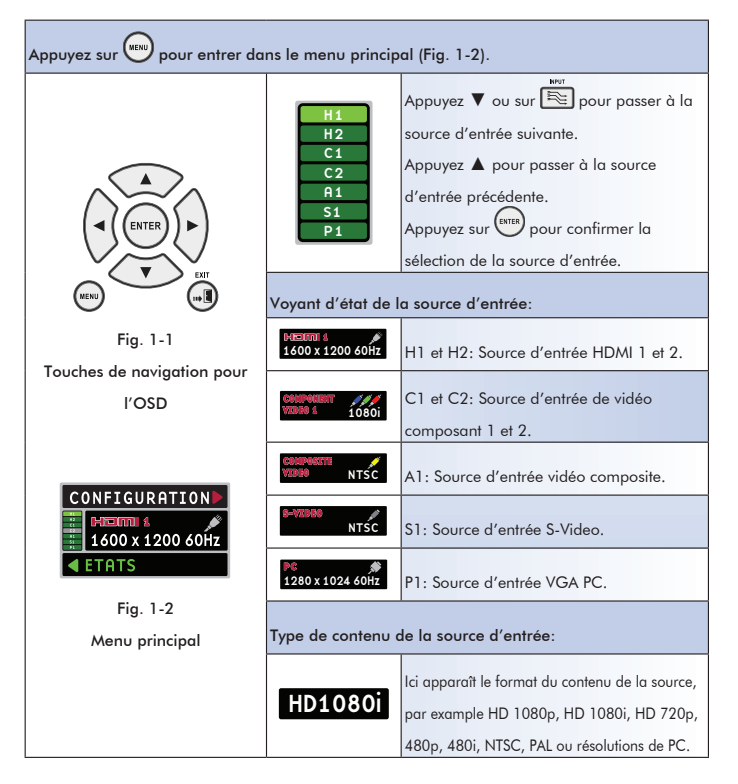

## 2. Menu configuration

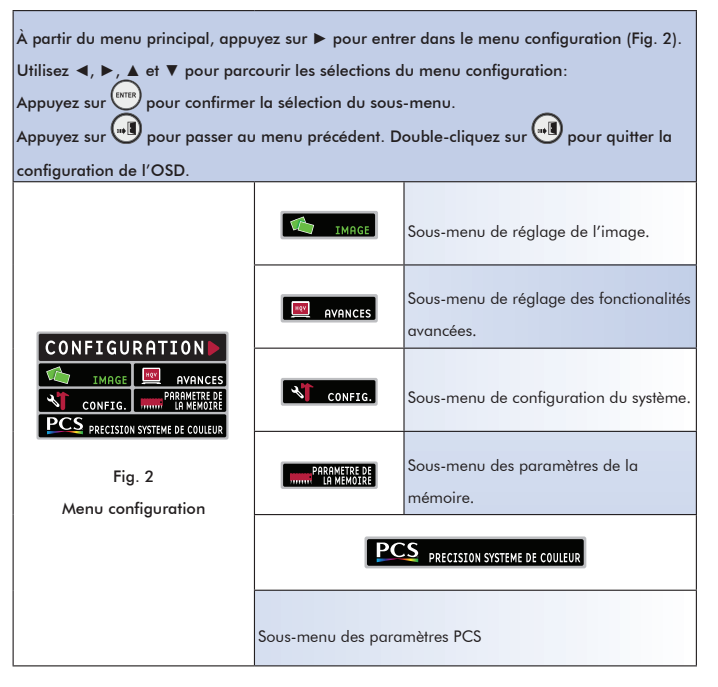

## 2-1. Sous-menu image

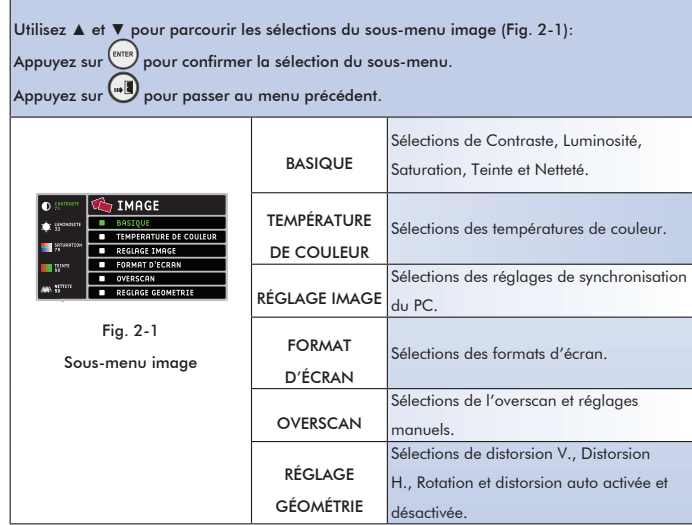

## 2-1-1 Sous-menu basique

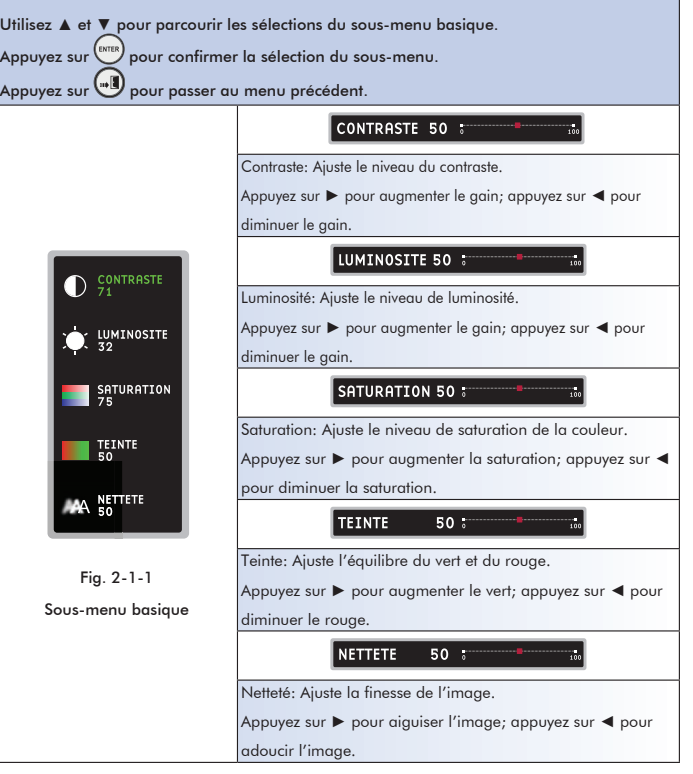

## 2-1-2 Sous-menu température de couleur

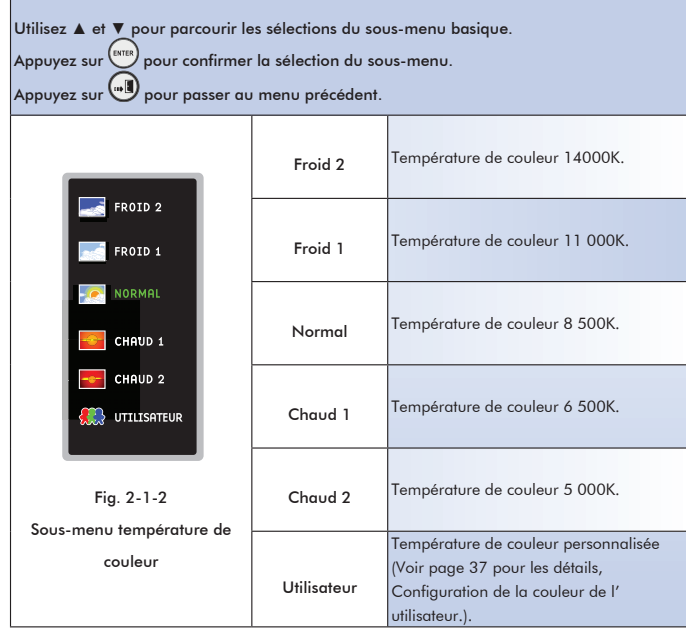

## 2-1-3 Sous-menu réglage de l'image

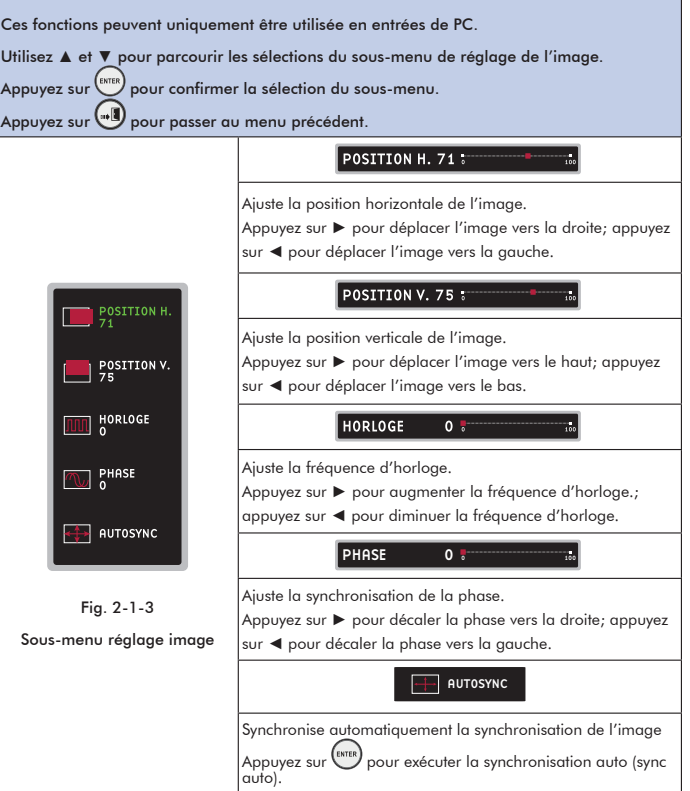

## 2-1-4 Format de l'écran

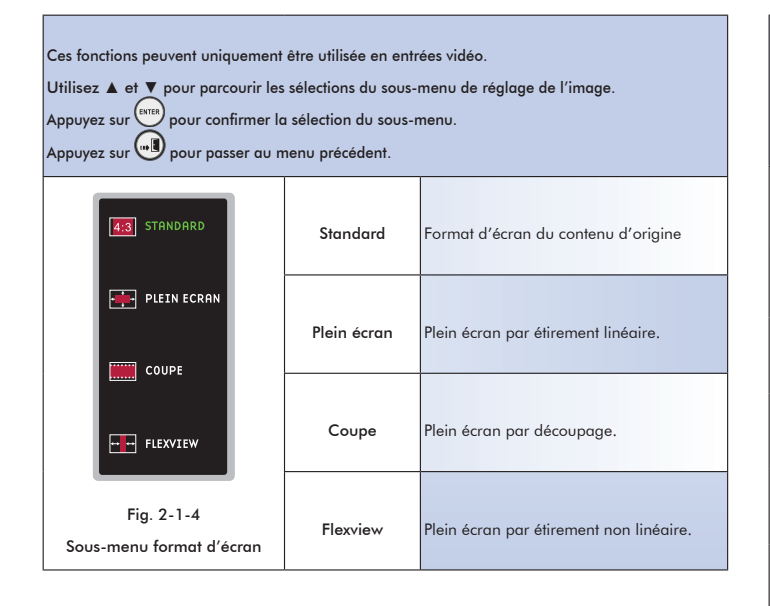

## 2-1-5 Overscan

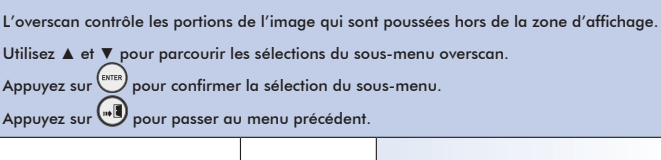

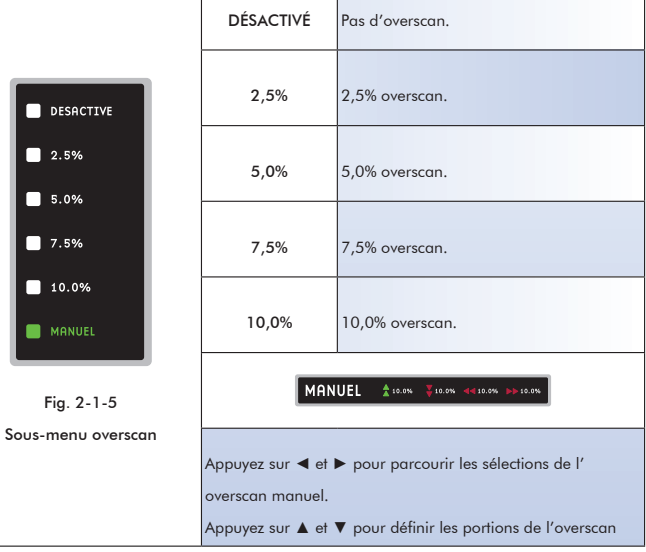

## 2-1-6 Réglage géométrie

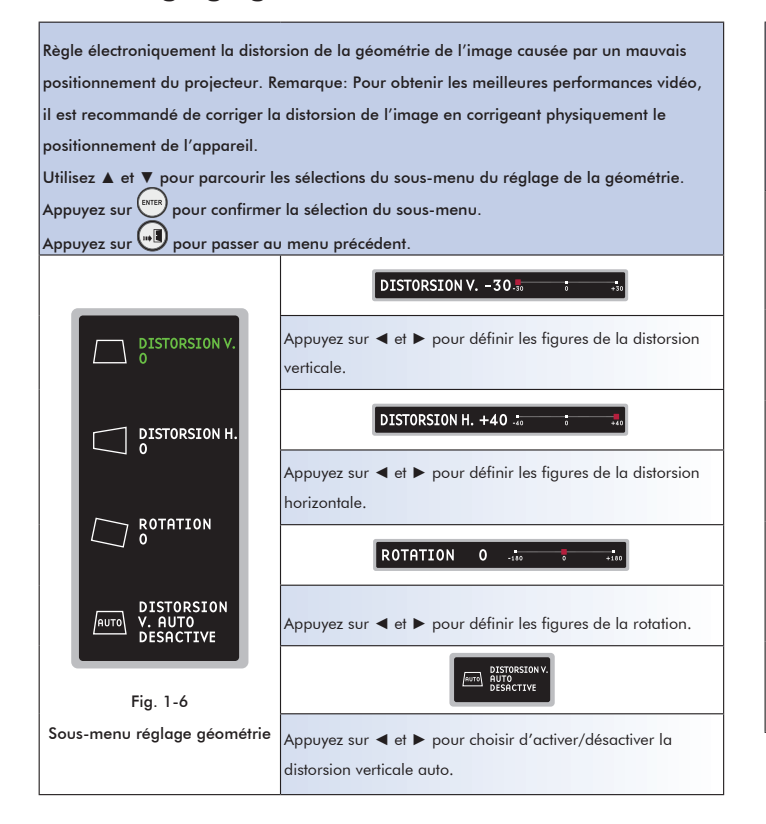

## 2-2 Sous-menu avancés

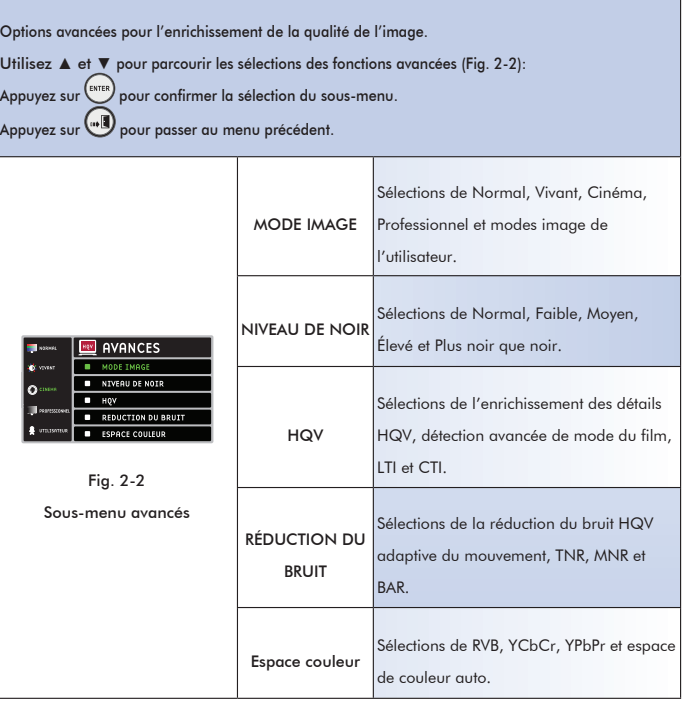

## 2-2-1 Mode image

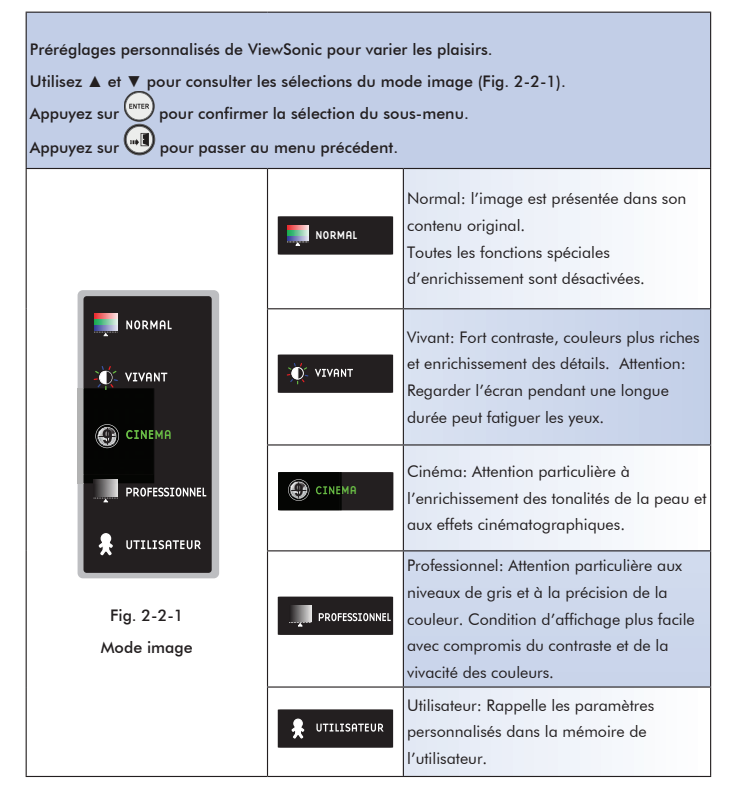

## 2-2-2 Niveau de noir

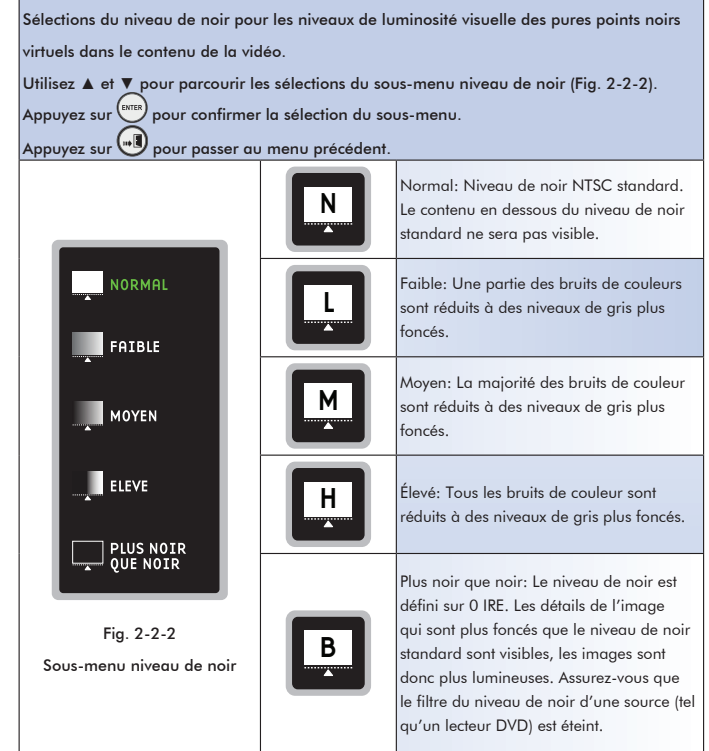

25

## 2-2-3 HQV

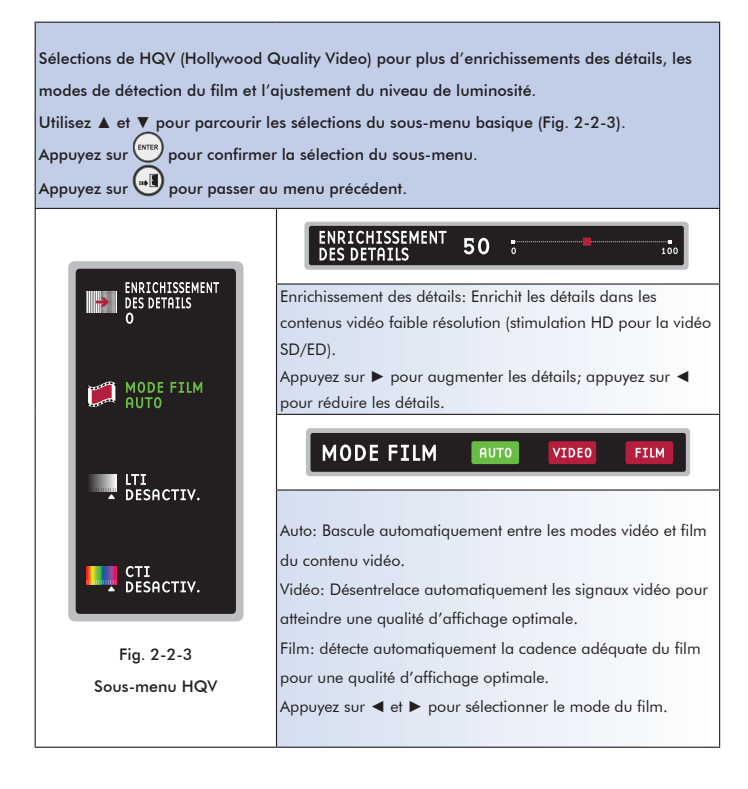

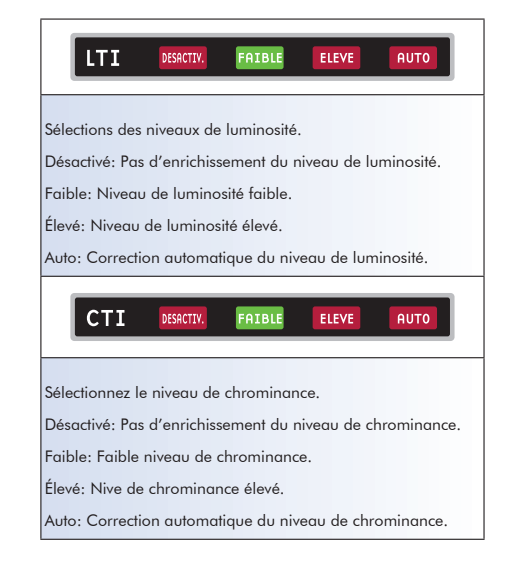

## 2-2-4 Réduction du bruit

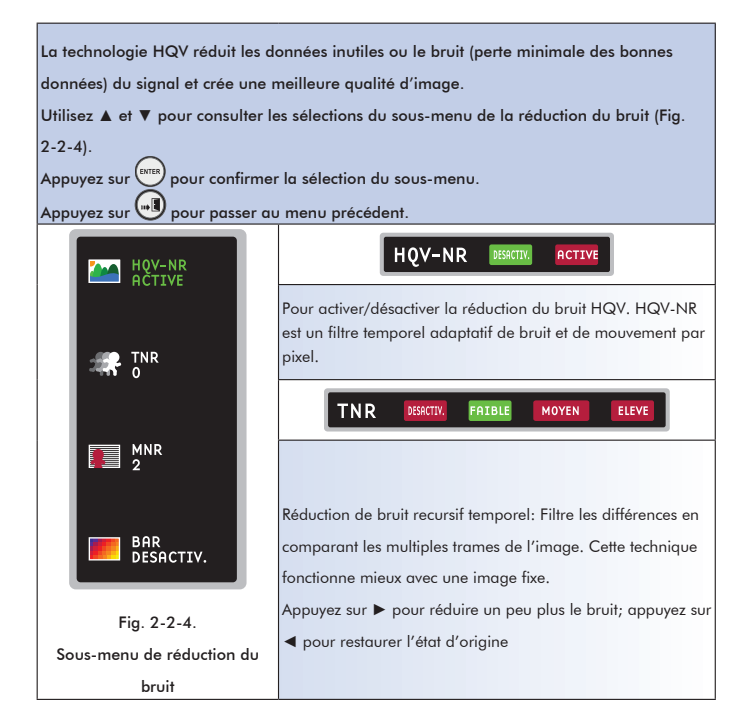

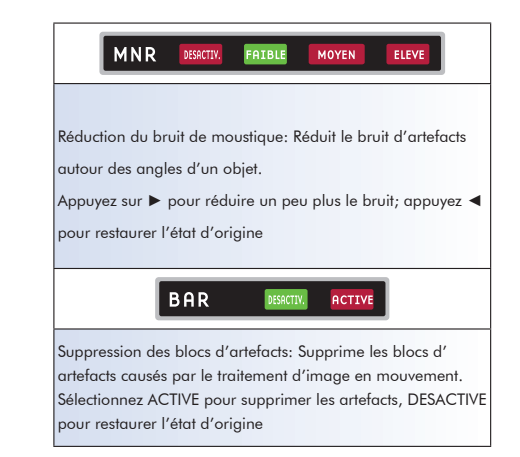

## 2-2-5 Espace de couleur

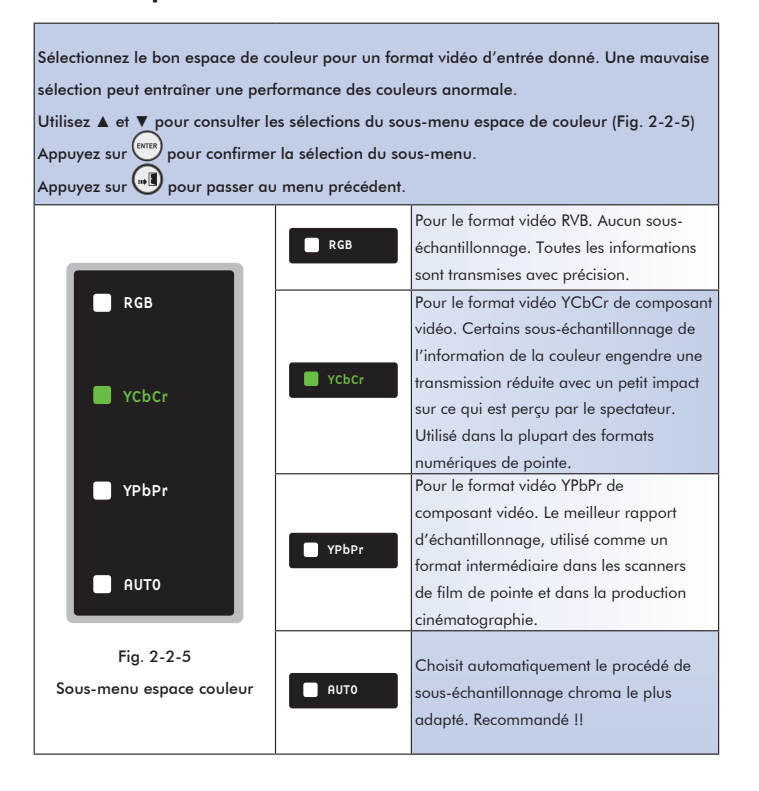

## 2-3 Sous-menu config.

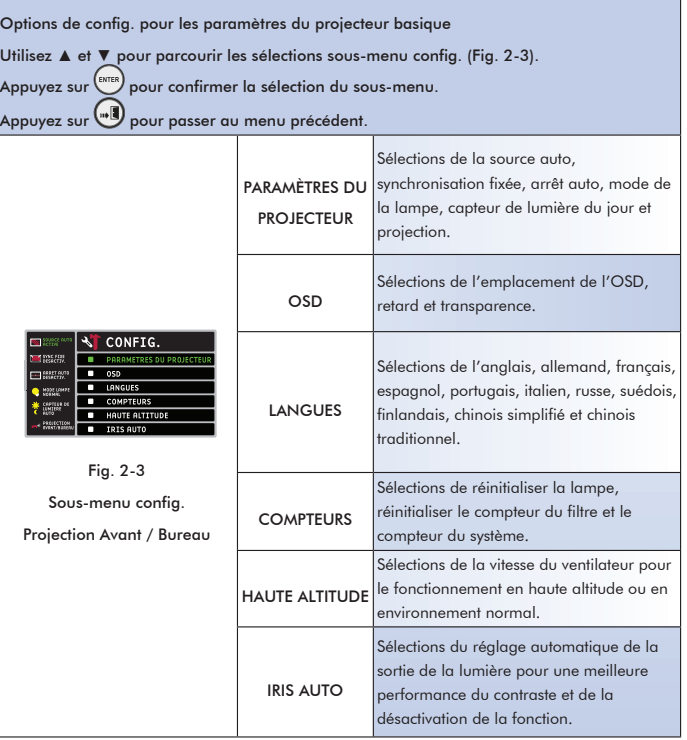

## 2-3-1 Paramètres du projecteur

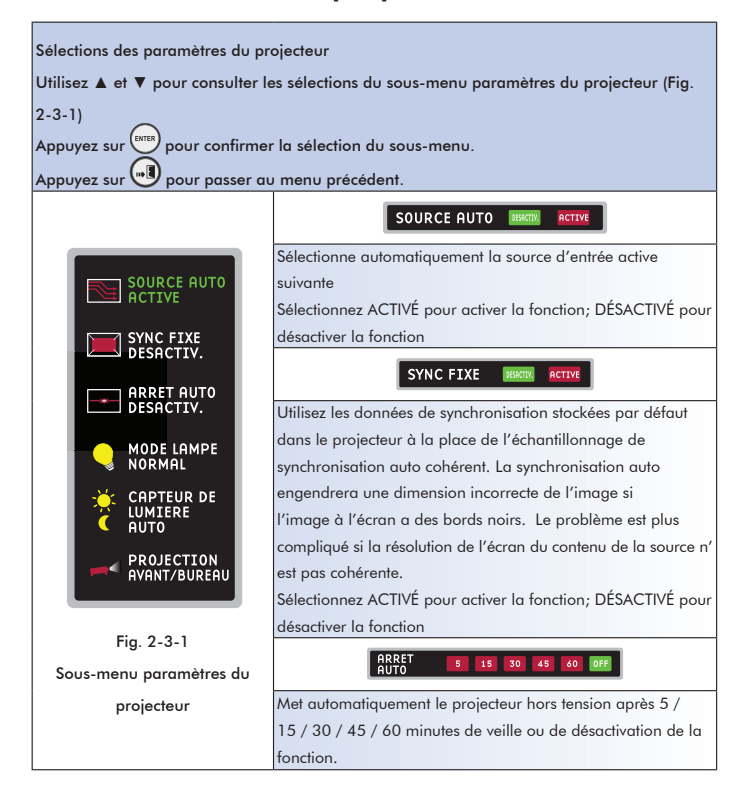

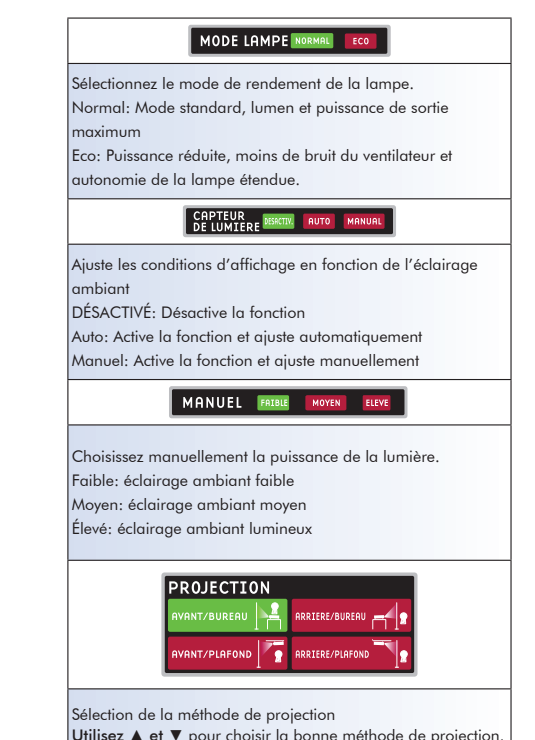

## 2-3-2 OSD

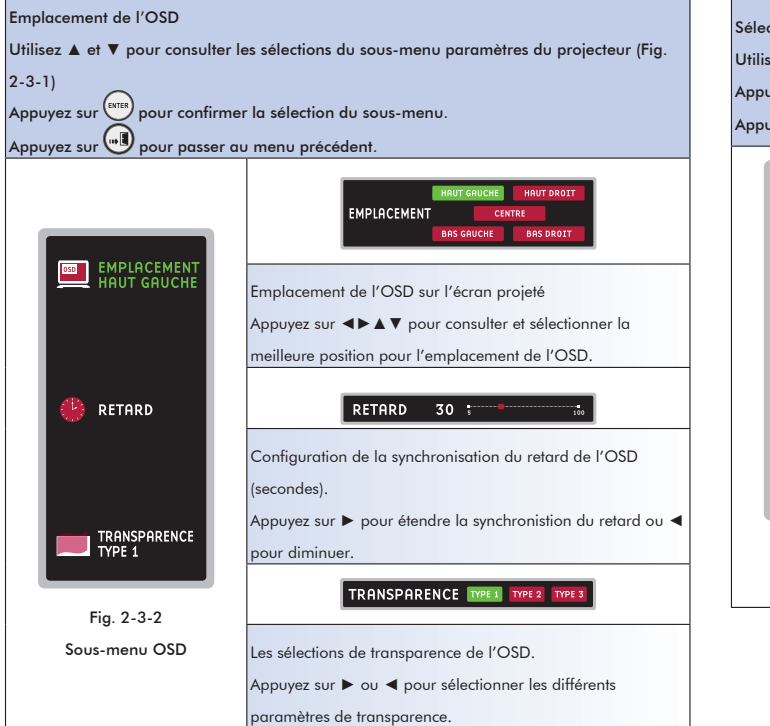

## 2-3-3 Langues

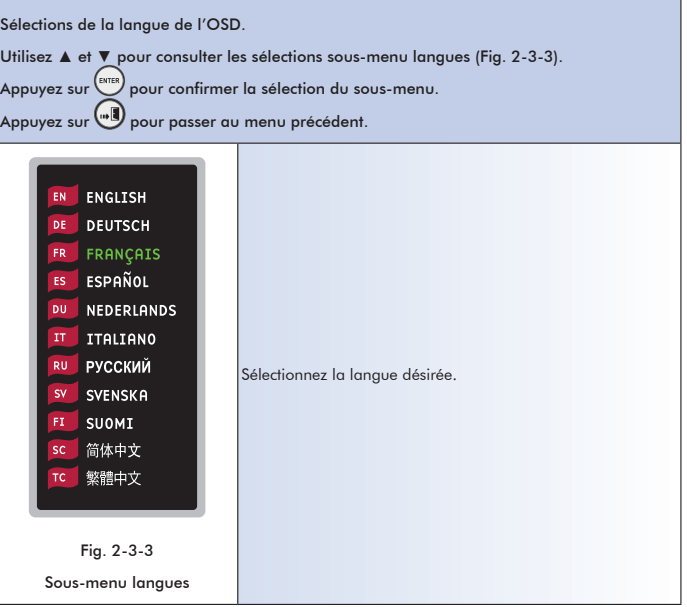

## 2-3-4 Compteurs

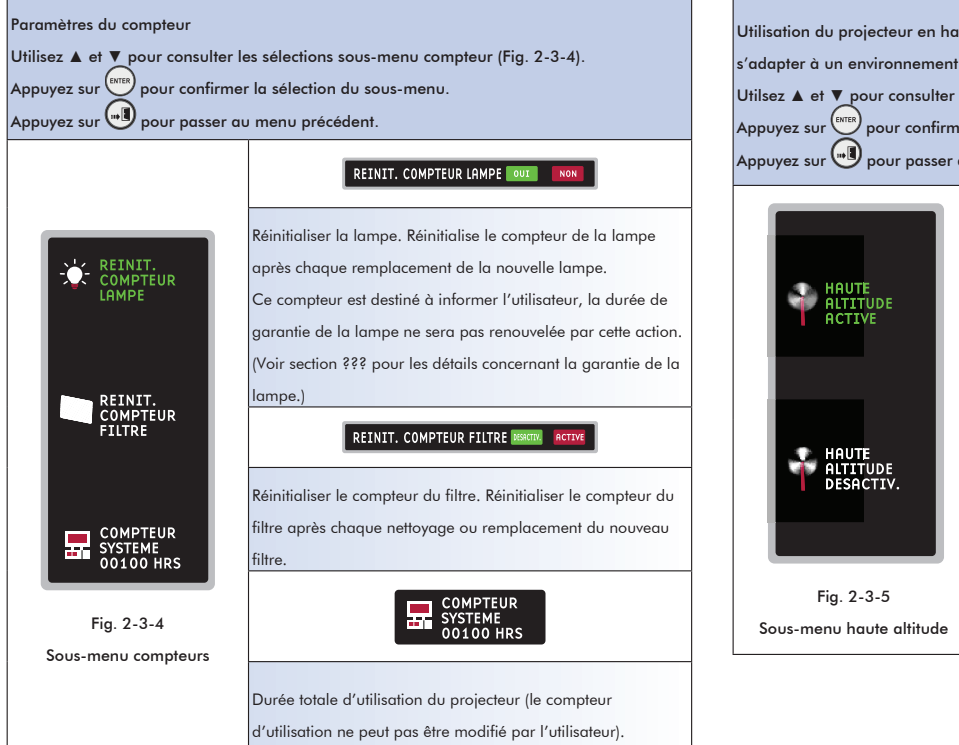

## 2-3-5 Haute altitude

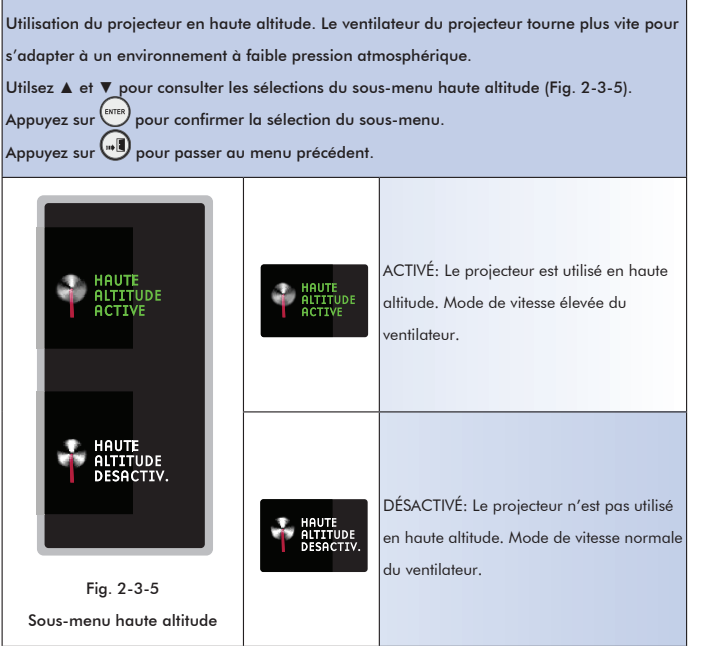

## 2-3-6 Iris auto

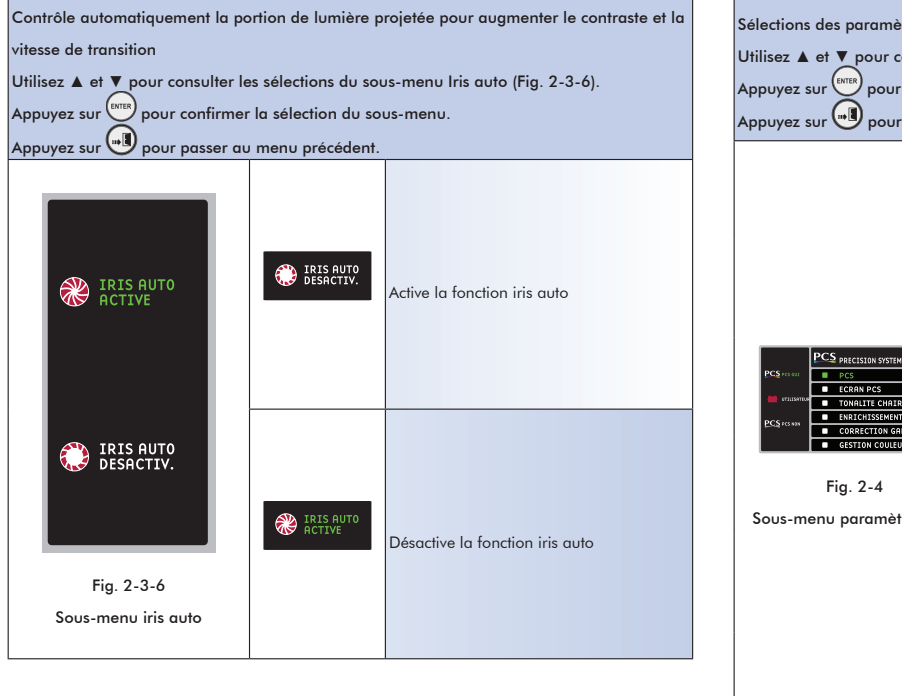

## 2-4 Sous-menu paramètres PCS

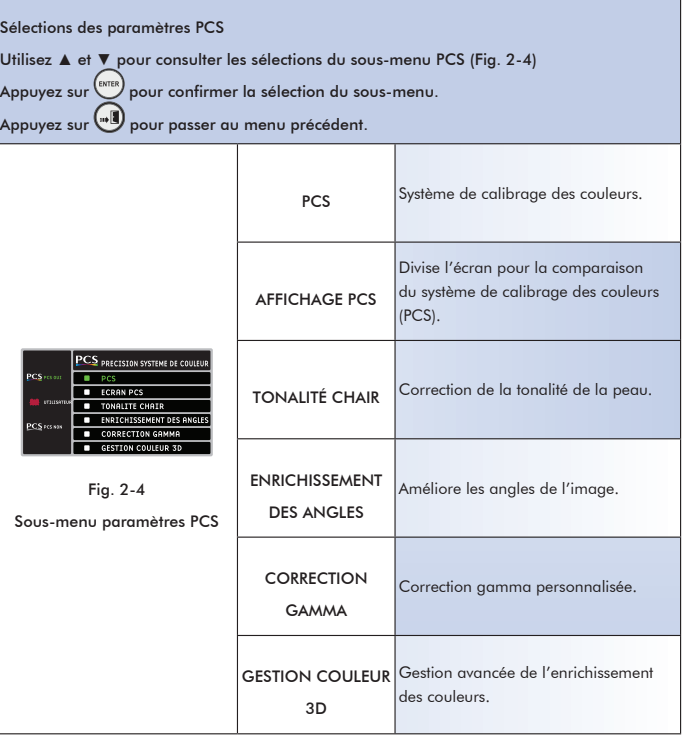

## 2-4-1 PCS

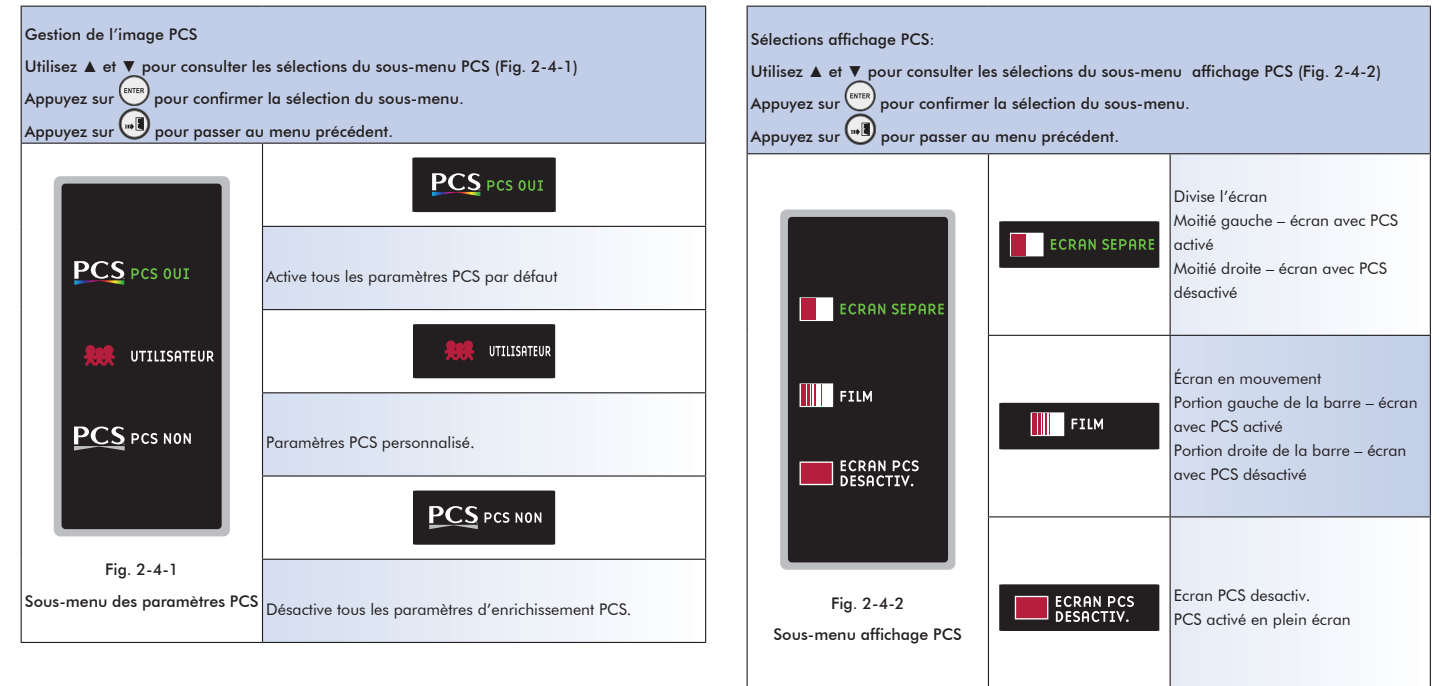

2-4-2 Affichage PCS

## 33

## 2-4-3 Tonalité chair

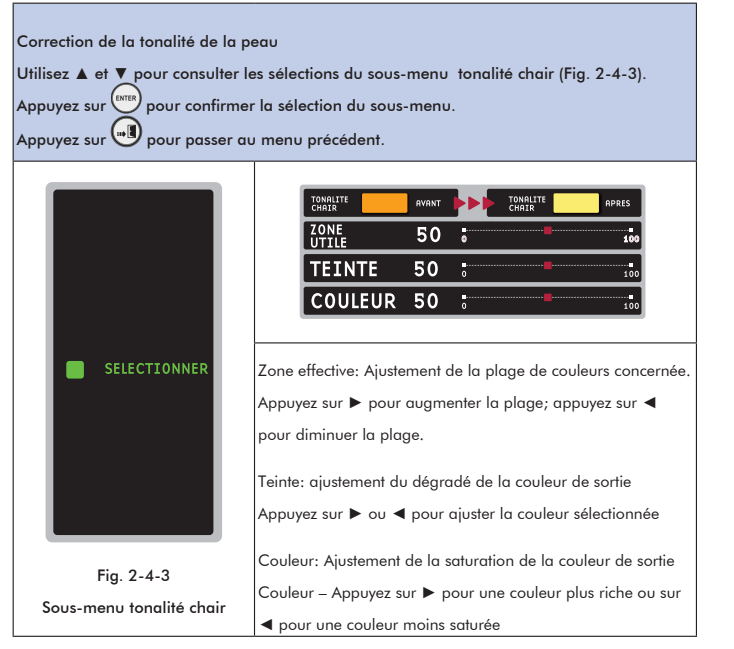

## 2-4-4 Enrichissement des angles

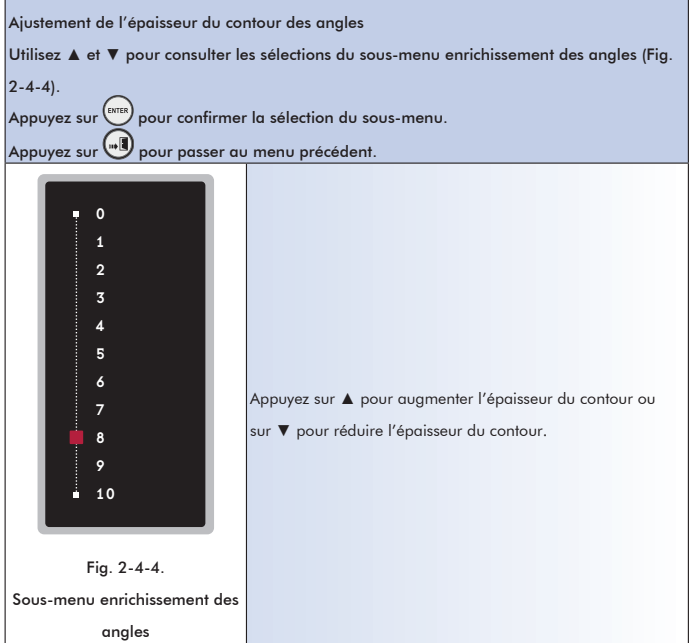

## 2-4-5 Correction gamma

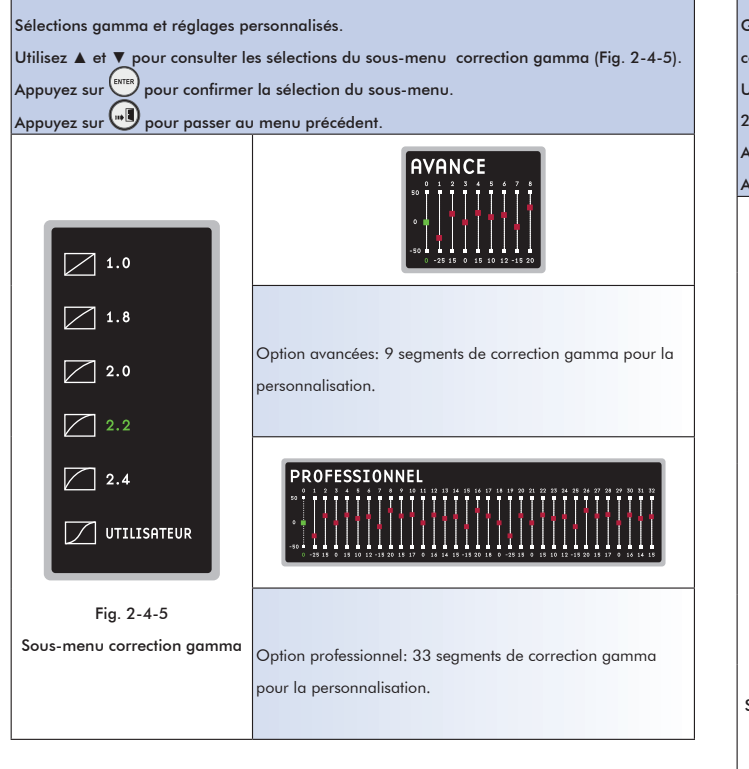

## 2-4-6 Gestion couleur 3D

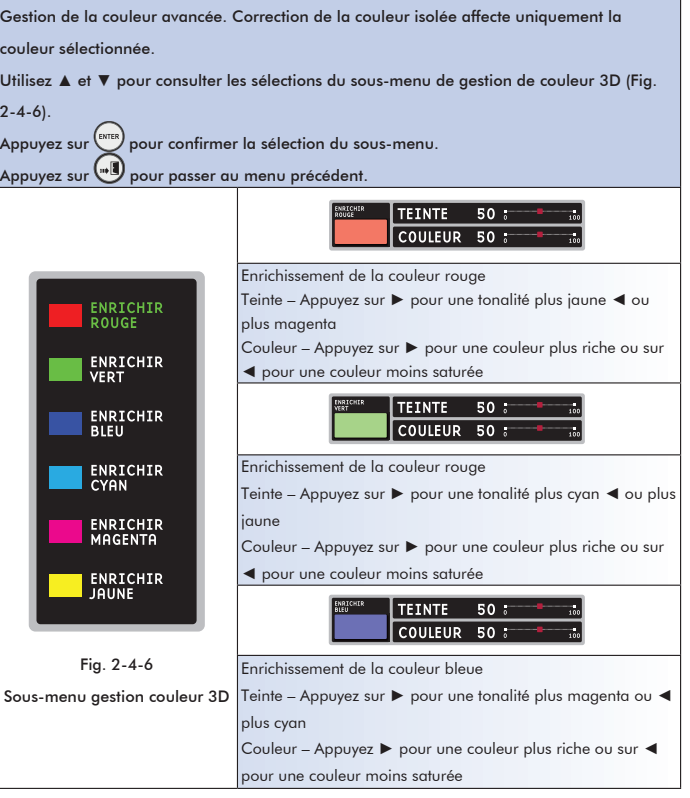

**FRN**

35

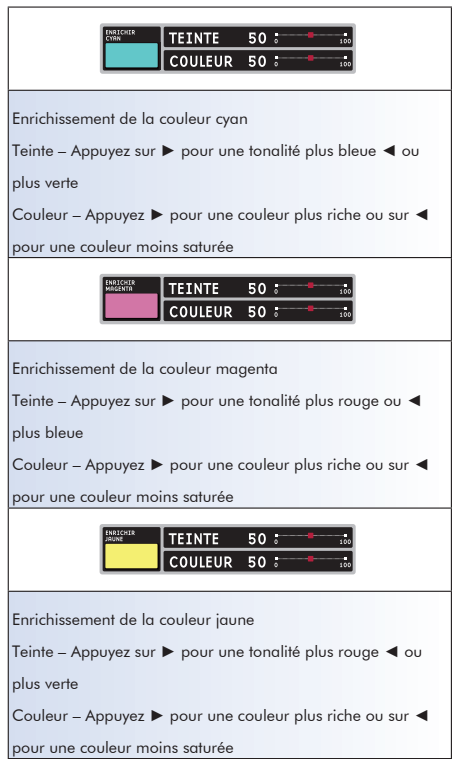

## 2-5 Sous-menu paramètres de la mémoire

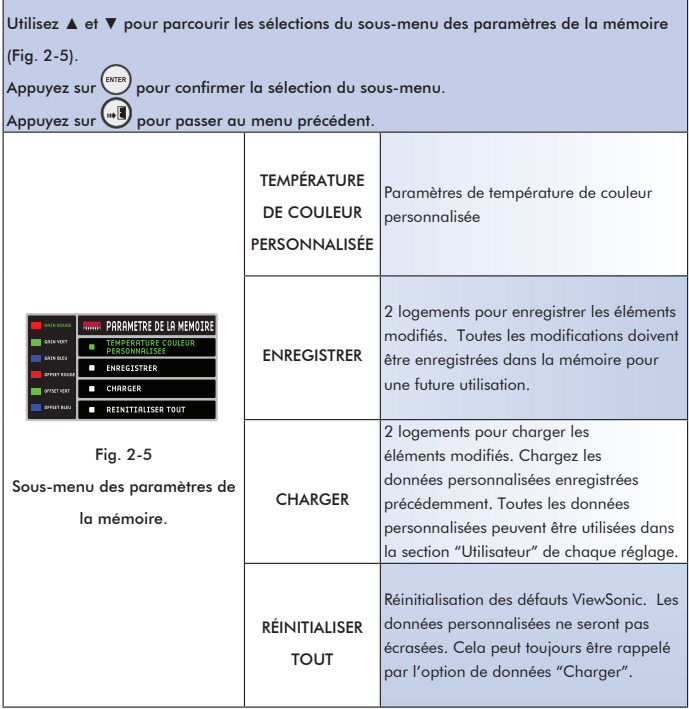

## 2-5-1 Température de couleur personnalisée

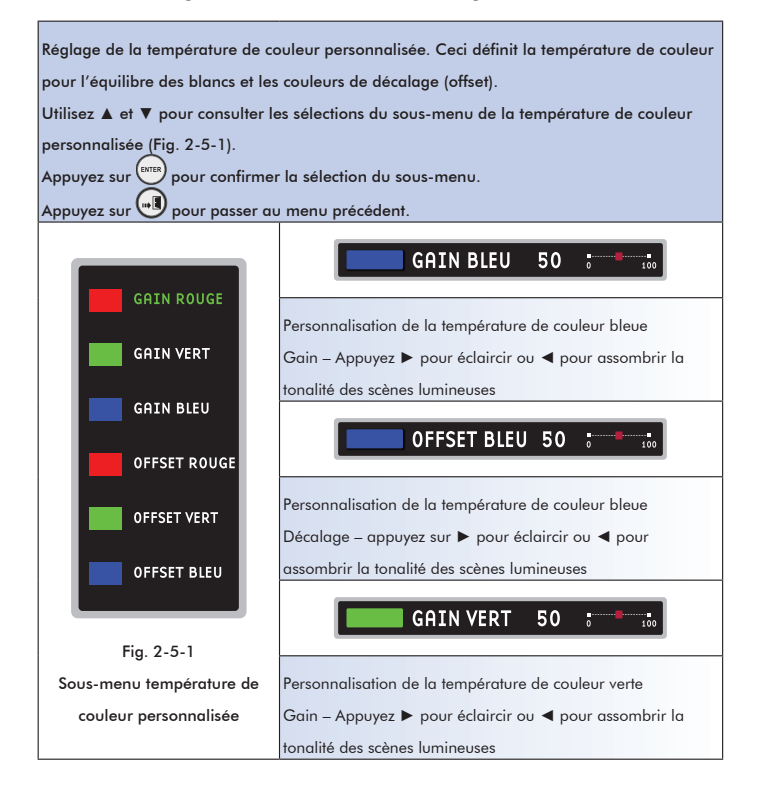

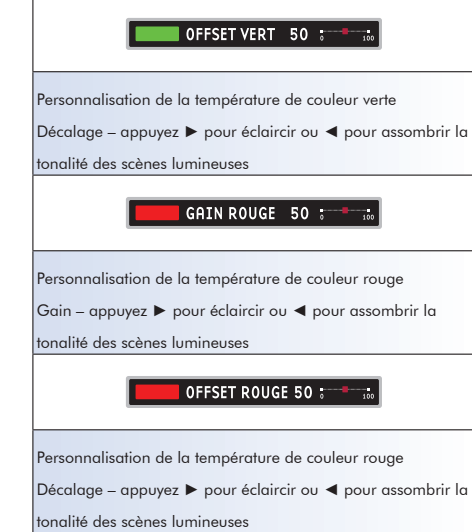

## 2-5-2 Enregistrer

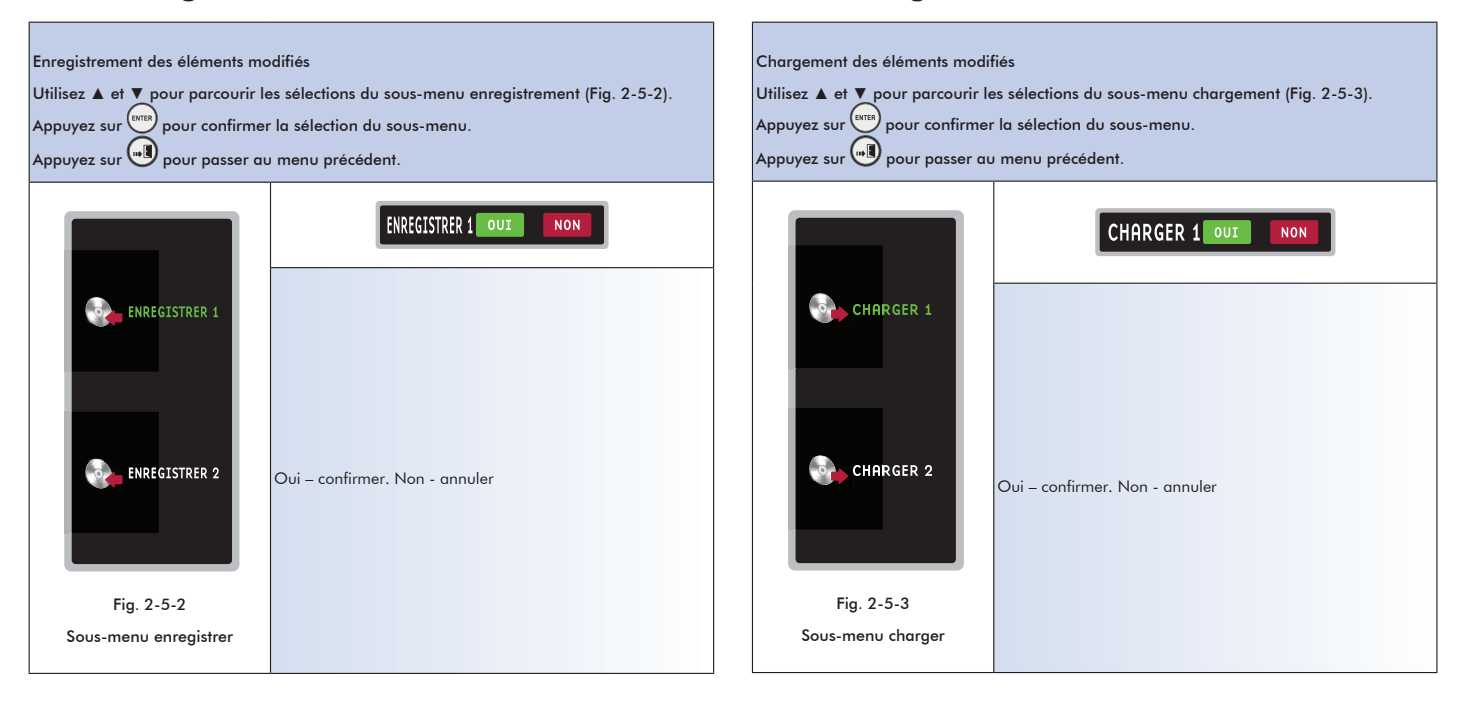

2-5-3 Charger

## 38

## 2-5-4 Réinitialiser

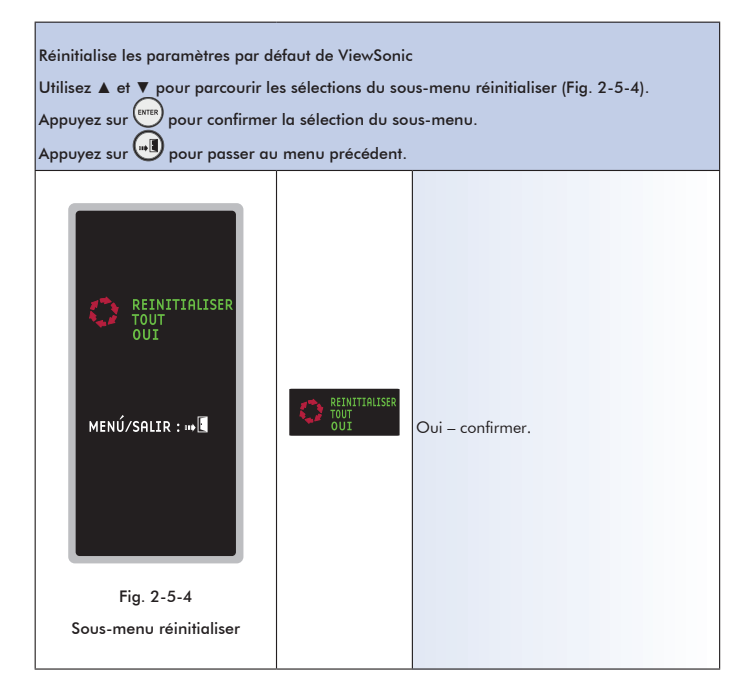

## 2-5-5 Écran d'état du système

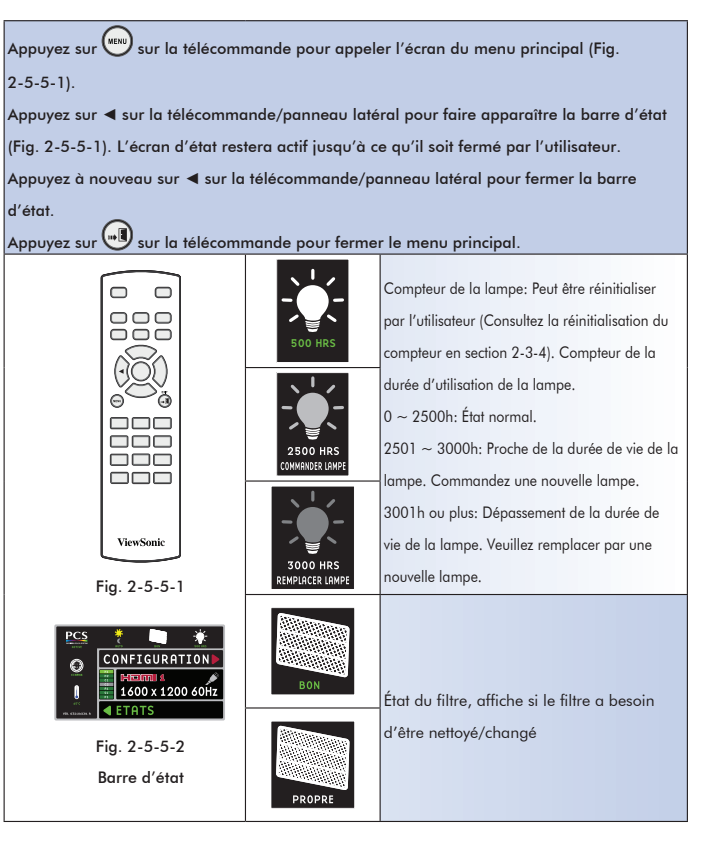

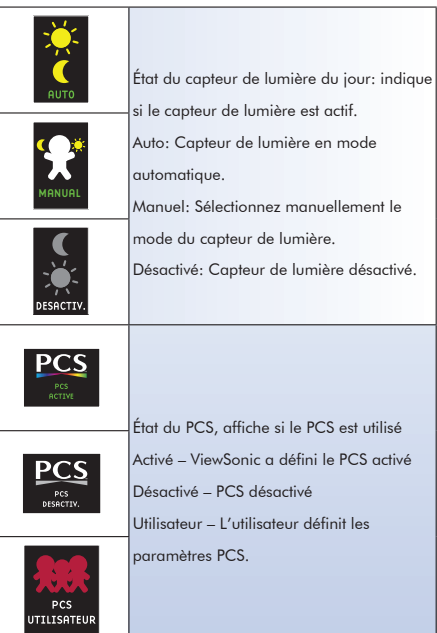

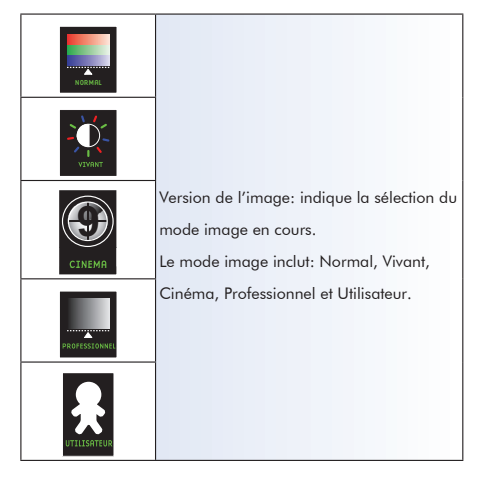

## **Maintenance**

Le projecteur nécessite une bonne maintenance. Vous devez conserver l'objectif propre car toute poussière, saleté ou tache sera projetée sur l'écran et altèrera la qualité de l'image. Si d'autres composants ont besoin d'être remplacés, contactez votre revendeur ou un technicien qualifié. Lors du nettoyage de n'importe quel composant du projecteur, commencez toujours par éteindre et débrancher le projecteur.

#### Avertissement:

N'ouvrez jamais les couvercles du projecteur. Des tensions électriques dangereuses circulent à l'intérieur du projecteur et peuvent causer de sévères blessures. N'essayez pas de réparer ce produit par vous-même. Confiez toute réparation à un technicien qualifié.

#### Nettoyage de l'objectif

Nettoyez doucement l'objectif avec un chiffon de nettoyage microfibres. Ne touchez pas l'objectif avec vos mains.

#### Nettoyage du boîtier du projecteur

Essuyez doucement avec un chiffon doux. Si la saleté et les taches ne disparaissent pas facilement, utilisez un chiffon doux trempé dans l'eau ou dans de l'eau mélangée à un détergent neutre, puis essuyez avec un chiffon sec.

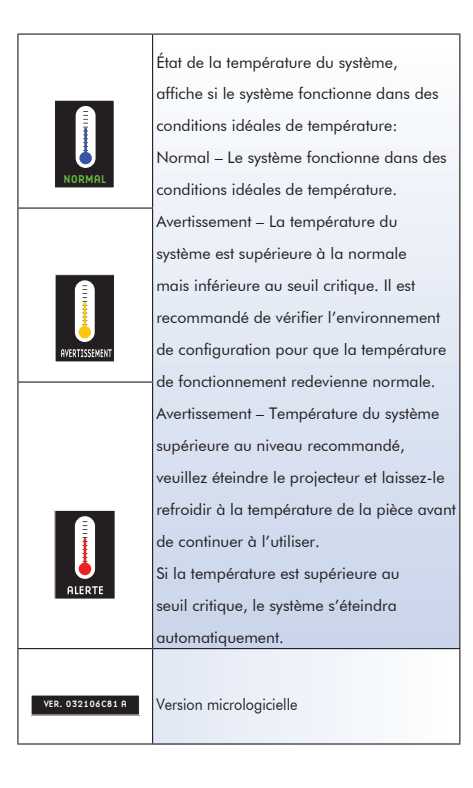

## Maintenance du filtre à air

Le filtre à air, qui est situé à l'arrière du projecteur, doit être remplacé ou nettoyé lorsque le système vous avertit car la durée d'utilisation a atteint 200h ou car la température interne a augmenté S'il n'est pas nettoyé régulièrement, il peut être encrassé avec de la poussière et peut empêcher la bonne ventilation du projecteur. Ceci peut engendrer une surchauffe et endommager le projecteur.

#### Pour nettoyer le filtre à air:

1. Tirez le couvercle du module du filtre vers le bas.

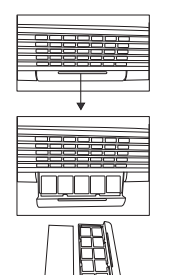

- 2. Retirez le couvercle du module du filtre.
- 3. Retirez directement le filtre encrassé.
- 4. Attachez le filtre à air propre.

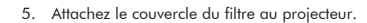

## Remplacement du filtre à air

Le filtre à air doit être remplacé lorsque le nettoyage est inefficace, contactez un centre de services agréé pour obtenir un nouveau filtre à air.

- « REMARQUE »<br>• Éteignez le projecteur et retirez le cordon d'alimentation CA de la prise de courant avant de commencer le travail de maintenance. •
- Assurez-vous que l'objectif est refroidi avant de le nettoyer. •
- N'utilisez pas de détergents ou de produits chimiques autres que ceux listés ci-dessus. N'utilisez pas de benzène ou de diluant. •
- N'utilisez pas de vaporisateur chimique. •
- Utilisez un chiffon doux ou du papier pour objectif uniquement. •

## Remplacement de la lampe

Les lampes du projecteur ont une duree de vie limitée. Remplacez la lampe lorsque:

- Le message d'avertissement « La lampe approche de sa fin d'utilisation en fonctionnement à pleine puissance. Remplacement suggéré! » apparaît à l'écran.
- L'image s'assombrit et les teintes s'affaiblissent après une longue durée d'utilisation de la lampe.
- Le voyant DEL de la lampe du projecteur passe à la couleur ambrée. Consultez la section intitulée « Messages des voyants DEL » pour plus d'informations.

- « REMARQUE »<br>• La lampe restera à température élevée même après la mise hors tension du projecteur. Patientez au moins 45 minutes après la mise hors tension pour que la lampe refroidisse. Le toucher de la lampe avant la fin de la période de refroidissement peut vous brûler la peau.
- Ne touchez aucune partie en verre de la lampe à aucun moment. La lampe peut exploser à cause d'une mauvaise manipulation ou de la graisse provenant des doigts.
- La durée de vie de la lampe peut changer d'une lampe à une autre en fonction de l'environnement d'utilisation. Il n'y a aucune garantie d'avoir la même durée de vie pour chaque lampe. Certaines lampes peuvent claquer ou arriver en fin de vie plus rapidement que d'autres lampes identiques. •
- Une lampe peut exploser à cause d'une vibration, d'un choc ou d'une dégradation ou à cause du nombre d'heures d'utilisation car elle arrive en fin de vie. Les risques d'explosion sont différents en fonction de l'environnement ou des conditions d'utilisation du projecteur et de la lampe. •
- Portez des gants et des lunettes de protection lorsque vous réparez ou que vous détachez la lampe. •
- Des cycles courts marche-arrêt endommageront la lampe et réduiront sa durée de vie. Attendez au moins 7 minutes pour éteindre le projecteur après l'avoir allumé. •
- N'utilisez pas la lampe à proximité de papier, de chiffon, ou d'autres matériaux combustibles et ne la couvrez pas non plus avec de tels matériaux. Sinon, cela peut engendrer un incendie. •
- N'utilisez pas la lampe dans une atmosphère contenant une substance inflammable, comme un diluant. Sinon, cela peut engendrer un incendie ou une explosion. •
- Ventilez complètement la pièce si vous utilisez la lampe dans une atmosphère d'oxygène (dans l'air). Si de l'ozone est inhalée, cela peut causer des maux de tête, des nausées, des étourdissements, etc. •
- La lampe contient du mercure inorganique. Si la lampe éclate, le mercure à l'intérieur de la lampe peut s'écouler hors du projecteur. Sortez immédiatement de la pièce si la lampe éclate pendant l'utilisation et ventilez la pièce pendant au moins 30 minutes pour éviter d'inhaler des vapeurs de mercure. Sinon, cela peut être nocif pour la santé de l'utilisateur. •

#### Pour remplacer la lampe:

- 1. Dévissez les deux vis du couvercle du compartiment de la lampe.
- 2. Retirez le couvercle de la lampe.
- 3. Dévissez les deux vis du module de la lampe.
- 4. Tirez le module de la vieille lampe par la poignée.
- 5. Montez la nouvelle lampe.
- 6. Remettez le couvercle du compartiment de la lampe.
- 7. Réinitialisez le compteur de la lampe.

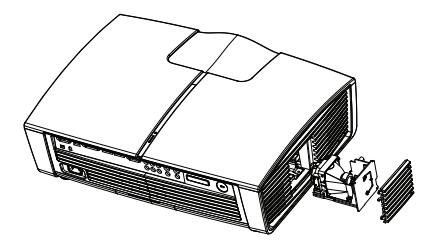

- « REMARQUE »<br>• Jetez la lampe usagée en accord avec la réglementation locale. •
- Assurez-vous que les vis sont correctement vissées. Si les vis ne sont pas complètement serrées, cela peut engendrer des blessures ou des accidents. •
- Puisque la lampe est faite de verre, ne faites pas tomber l'appareil et ne rayez pas le verre. •
- Ne réutilisez pas une vieille lampe. Ceci peut causer une explosion de la lampe. •
- Assurez-vous d'éteindre le projecteur de débrancher le cordon d'alimentation CA avant de remplacer la lampe. •
- N'utilisez pas le projecteur avec le couvercle retiré. •

# Appendice

## Dépannage

Si vous pensez que quelque chose ne va pas, vérifiez ce qui suit avant de contacter le service

#### client.

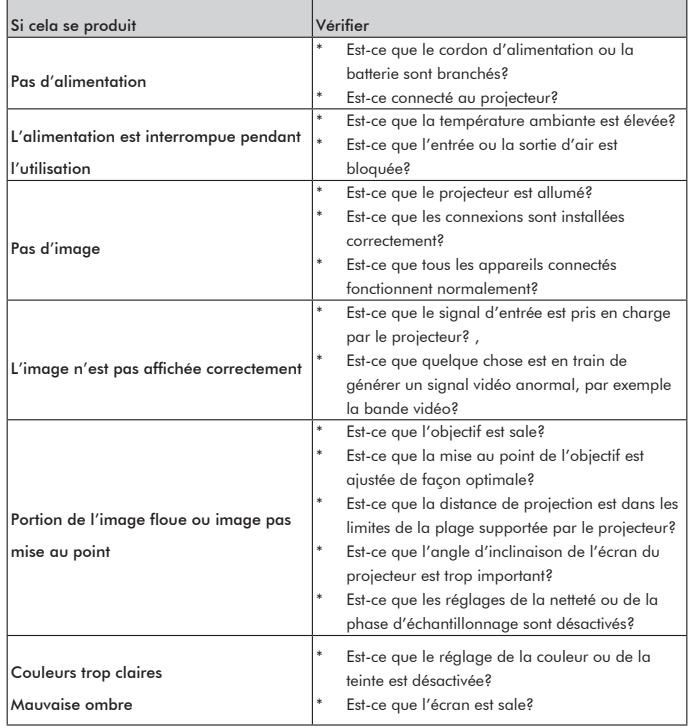

## Liste des signaux compatibles

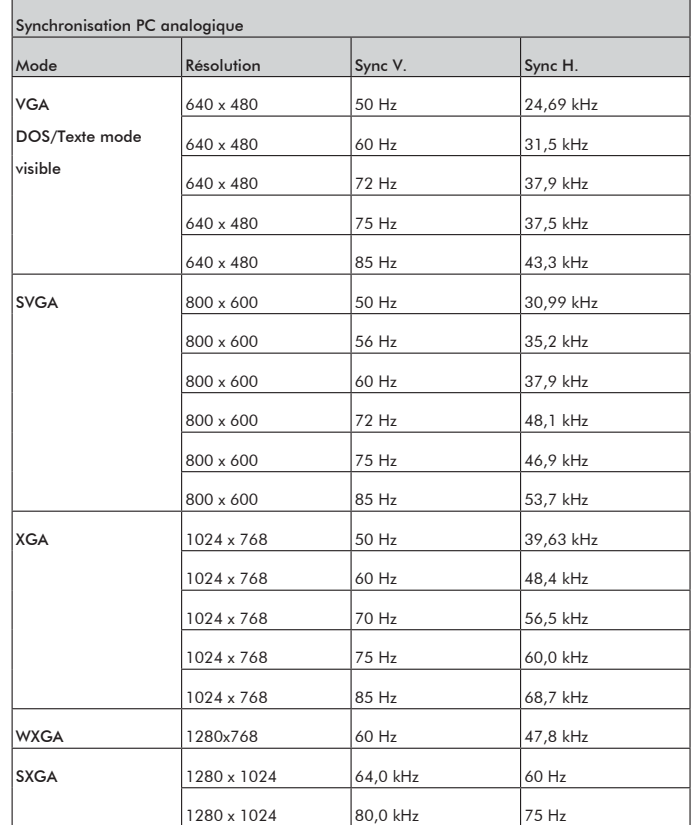

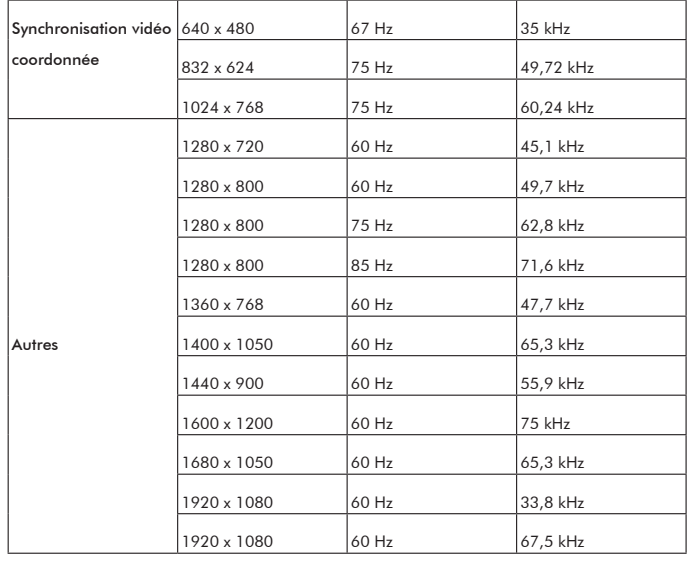

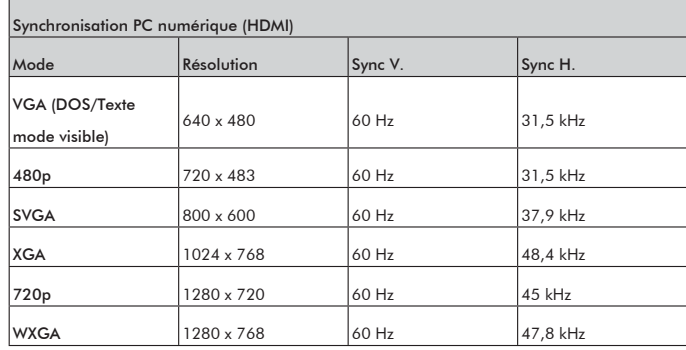

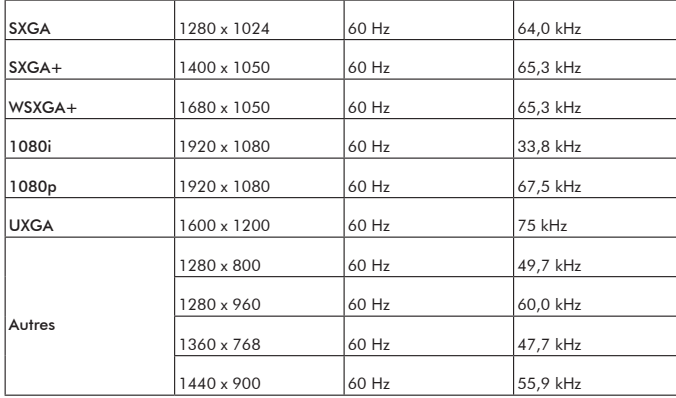

## Synchronisation compatible/soutien

Remarque: le projecteur peut avoir besoin d'un réglage mineur dans l'OSD pour optimiser

les performances, lorsque les signaux vidéo ci-dessous entrent par le connecteur HDMI.

| 480i60           | 720x480   | 60   | 15,8k |
|------------------|-----------|------|-------|
| 480p60           | 720x480   | 60   | 31,5k |
| 576i50           | 720x576   | 50   | 15,6k |
| 576p50           | 720x576   | 50'' | 31,3k |
| 720p50           | 1280x720  | 50   | 37,5k |
| 720p60           | 1280x720  | 60   | 45,0k |
| 1080i50          | 1920x1080 | 50   | 28,1k |
| 1080i60          | 1920x1080 | 60   | 33,8k |
| 1080p50 (Native) | 1920x1080 | 50   | 56,3k |
| 1080p60 (Native) | 1920x1080 | 60   | 67,5k |
|                  |           |      |       |

## Message des voyants DEL

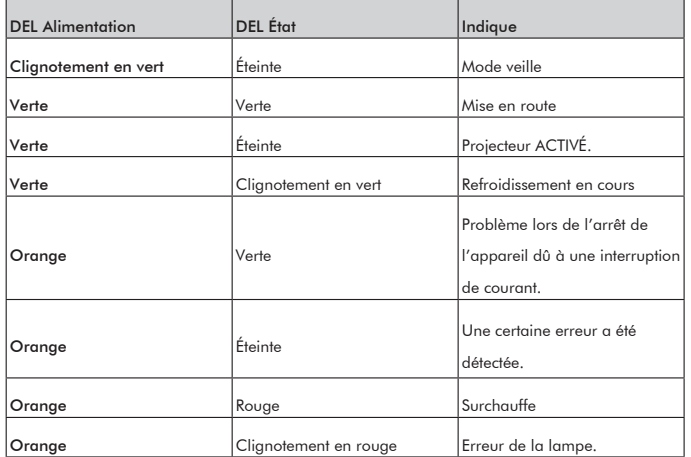

## Spécification de l'appareil

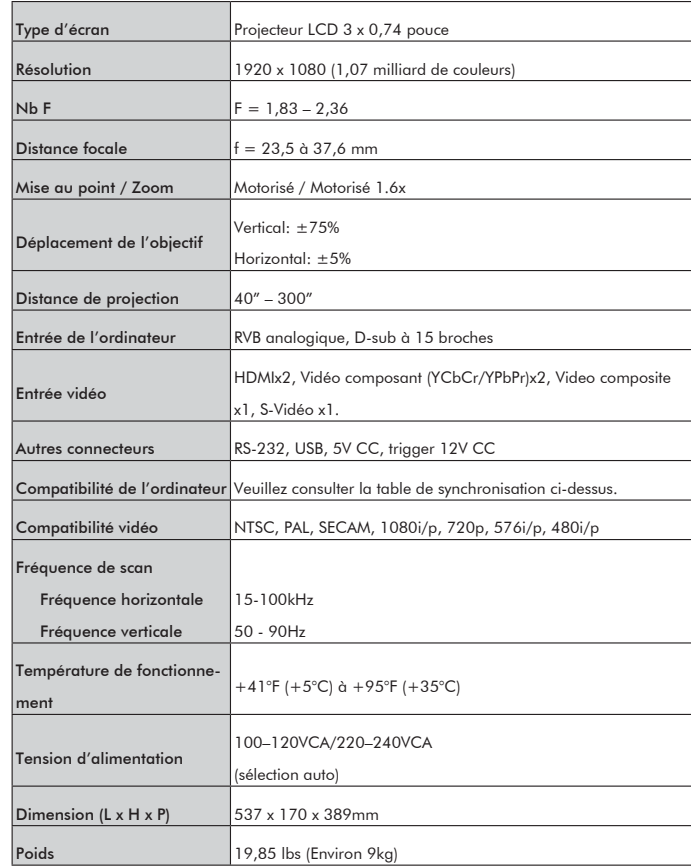

# **Appendice**

## Code de commande RS232

1. Configuration du protocole

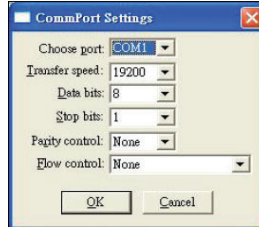

2. Commande MARCHE/ARRÊT de l'alimentation

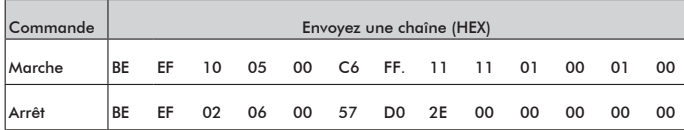

3. Commande de sélection de la source

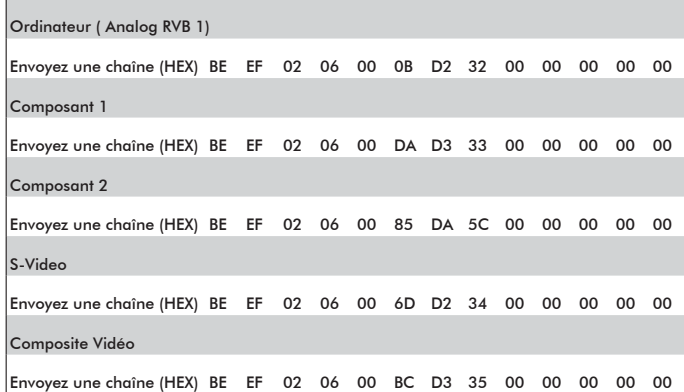

## HD<sub>MI-1</sub> Envoyez une chaîne (HEX) BE EF 02 06 00 8F D3 36 00 00 00 00 00

#### HDMI-2

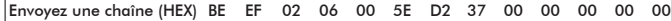

#### 4. Commande clavier & IR

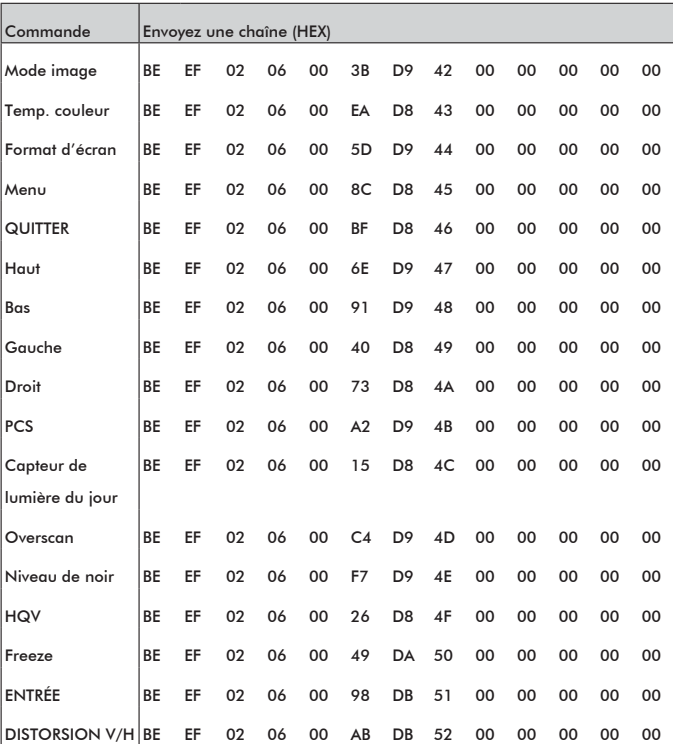

#### 5. Commande spéciale

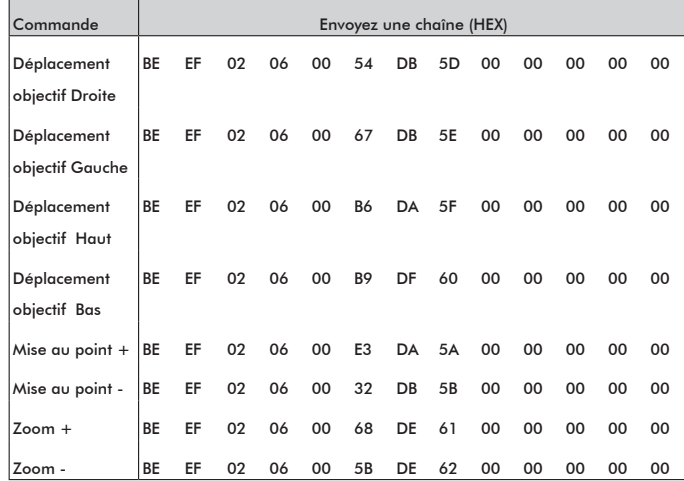

#### 6. Obtenir des données

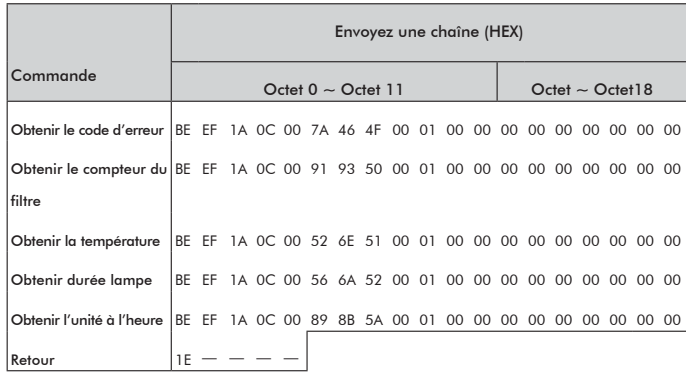

## Code de télécommande

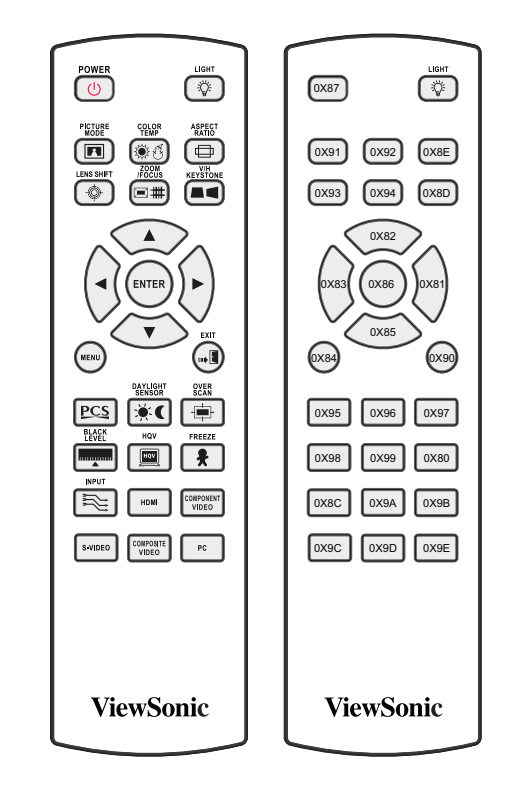

Type de protocole du code: format NEC

## Service clientèle

Pour une aide technique ou un service sur le produit, veuillez voir le tableau ci-dessous ou contacter votre revendeur.

Note : Vous aurez besoin du numéro de série du produit.

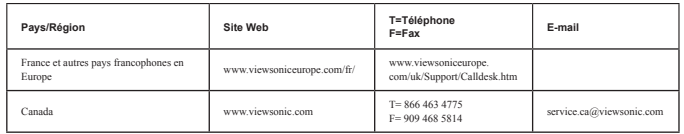

## **Garantie limitée PROJECTEUR VIEWSONIC**®

#### **Qu-est ce qui est couvert par la garantie:**

ViewSonic garantit que ses produits sont exempts de tout défaut matériel et de fabrication, dans des conditions normales d'utilisation, pendant la période de garantie. Si un produit présente un défaut matériel ou de fabrication pendant la période de garantie, ViewSonic décidera, à sa discrétion, de réparer ou de remplacer le produit par un produit équivalent. Le remplacement du produit ou de composants peut inclure des parties ou composants nouveaux ou remis à neuf.

#### **Combien de temps dure la garantie:**

*Amérique du nord et du sud:* 3 ans pour tous les composants excepté pour la lampe, 3 ans pour la main-d'oeuvre, 1 an pour la lampe d'origine à partir de la date d'achat du premier acheteur.

*Europe:* 3 ans pour tous les composants excepté pour la lampe, 3 ans pour la main-d'oeuvre, 1 an pour la lampe d'origine à partir de la date d'achat du premier acheteur.

*Autres régions ou pays:* Veuillez vérifier avec votre vendeur local ou avec le bureau local de ViewSonic pour les détails concernant la garantie.

La garantie de la lampe est sujette aux termes et conditions, à la vérification et à l'approbation. S'applique uniquement à la lampe installée par le fabricant.

Toutes les lampes commandées séparément sont garantit pendant 90 jours.

#### **A qui s'applique la garantie:**

Cette garantie est valide uniquement pour le premier acheteur.

#### **Qu'est-ce qui n'est pas couvert par la garantie:**

- **1. Tous les produits sur lesquels le numéro de série a été effacé, modifi é ou retiré.**
- **2. Dommages, détérioration ou dysfonctionnement résultant de:**
	- **b.** Accident, mauvaise utilisation, négligence, feu, eau, foudre ou autres actes naturels, modification de produit non autorisée ou non respect des instructions fournies avec le produit.
	- **b.** Réparation ou tentative de réparation par toute personne non agréée par ViewSonic.
	- **c.** Tout endommagement du produit lors de la livraison.
	- **d.** Déplacement ou installation du produit.
	- **e.** Causes externes au produit comme des variations ou une défaillance de l'alimentation électrique.
	- **f.** Utilisation d'accessoires ou de composants ne correspondants pas aux spécifications de ViewSonic.
	- **g.** Usure normale.
	- **h.** Tout autre cause qui n'est pas relative à un défaut du produit.
- **3.** Tout produit montrant un état communément appelé "image rémanente" qui survient lorsqu'une image statique est affichée sur le produit pendant une période de temps prolongée.
- 4. Coûts de déplacement, d'installation et de configuration.

#### **Comment obtenir un service:**

- **1.** Pour obtenir des informations a propos des services sous garantie, contactez le Service Clients de ViewSonic (veuillez consulter la page « Service Clients »). Vous aurez besoin de fournir le numéro de série de votre produit.
- **2.** Pour obtenir un service sous garantie, il vous sera demande de fournir (a) le bordereau d'achat d'origine et daté, (b) votre nom, (c) votre adresse, (d) une description du problème et (e) le numéro de série du produit.
- **3.** Apportez ou envoyez le fret prépayé du produit dans son conteneur d'origine à un centre de services ViewSonic ViewSonic.
- **4.** Pour des informations supplémentaires ou le nom du centre de service ViewSonic le plus proche, contactez ViewSonic.

#### **Limitation des garanties implicites:**

Il n'y a pas de garantie, expresse ou implicite, qui s'étende au-delà de la description expliquée dans le présent document incluant la garantie implicite de qualité marchande et d'adéquation pour un usage particulier.

#### **Avis de non responsabilité:**

La responsabilité de ViewSonic se limite aux coûts de réparation ou de remplacement du produit. ViewSonic ne peut être tenu responsable de:

- **1.** Dommage d'une autre propriété causé par un défaut du produit, dommages provenant de désagrément, perte d'utilisation du produit, perte de temps, perte de profits, perte d'opportunité commerciale, perte de bonne foi, interférence avec des relations commerciales, ou autres pertes commerciales, même si avertit de la possibilité de tels dommages.
- **2.** Tout autre dommage, indirect, consécutif ou autre.
- **3.** Toute réclamation contre le client par une autre partie.

#### **Effet de la loi d'état:**

Cette garantie vous donne des droits légaux spécifiques et vous pouvez également avoir d'autres droits qui varient d'un état à un autre. Certains états ne permettent pas les limitations sur les garanties implicites et/ou ne permettent pas l'exclusion des dommages indirects ou consécutifs, donc les limitations et les exclusions mentionnées ci-dessus peuvent ne pas vous concerner.

#### **Ventes en dehors des États-Unis et du Canada:**

Pour obtenir des informations à propos de la garantie et des services concernant les produits ViewSonic vendus en dehors des États-Unis et du Canada, contactez ViewSonic ou votre vendeur ViewSonic local. La période de garantie pour ce produit en Chine continentale (Hong Kong, Macao et Taiwan exclus) est sujette aux termes et conditions de la carte de garantie et maintenance.

Pour les utilisateurs situés en Europe et en Russie, les détails complets de la garantie proposée peut être consultée sur le site www.viewsoniceurope.com dans la section Support Clients/Info Garantie.

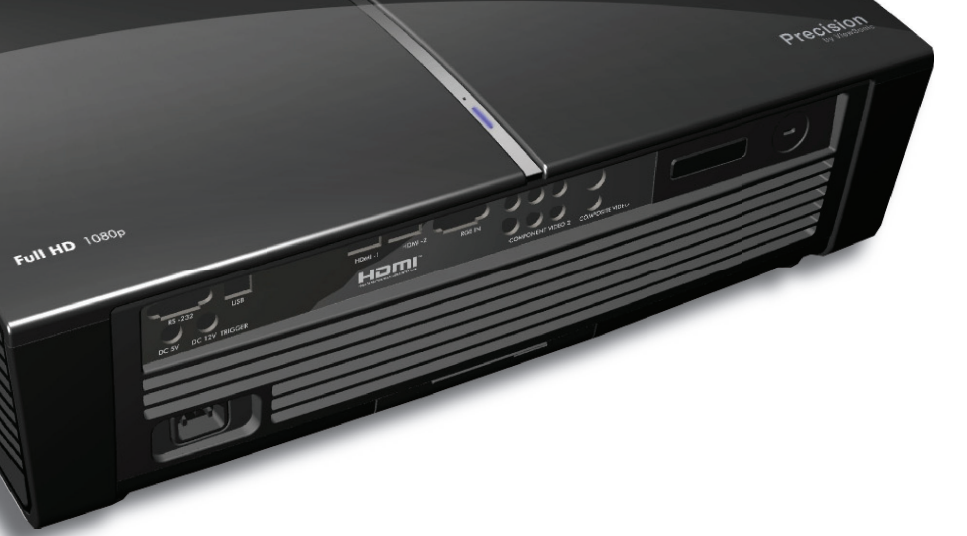

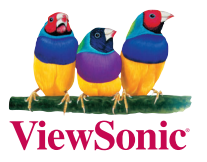